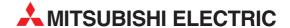

# **Mitsubishi MIM series**

**Industrial Modems** 

**Instructions Manual** 

**Draft** 

MIM-G01 MIM-A01

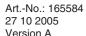

# **About this Manual**

The texts, illustrations, diagrams and examples in this manual are only intended as aids to help explain the functioning, operation, use and programming of the Mitsubishi Industrial Modems (MIM).

If you have any questions regarding the installation and operation of the software described in this manual, please do not hesitate to contact your sales office or one of your Mitsubishi distribution partners.

You can also obtain information and answers to frequently asked questions from our Mitsubishi website under www.mitsubishi-automation.com.

MITSUBISHI ELECTRIC reserves the right to change the specifications of its products and/or the contents of this manual at any time and without prior notice.

# Instruction Manual Industrial Modems MIM-A01 and MIM-G0 Art-No.: 165584

|   | Version | 1      | Changes / Additions / Corrections |
|---|---------|--------|-----------------------------------|
| Α | 10/2005 | pdp-ck | First Edition                     |
|   |         |        |                                   |
|   |         |        |                                   |
|   |         |        |                                   |
|   |         |        |                                   |
|   |         |        |                                   |
|   |         |        |                                   |
|   |         |        |                                   |
|   |         |        |                                   |
|   |         |        |                                   |
|   |         |        |                                   |
|   |         |        |                                   |
|   |         |        |                                   |
|   |         |        |                                   |
|   |         |        |                                   |
|   |         |        |                                   |
|   |         |        |                                   |
|   |         |        |                                   |
|   |         |        |                                   |
|   |         |        |                                   |
|   |         |        |                                   |
|   |         |        |                                   |
|   |         |        |                                   |
|   |         |        |                                   |
|   |         |        |                                   |
|   |         |        |                                   |
|   |         |        |                                   |
|   |         |        |                                   |
|   |         |        |                                   |
|   |         |        |                                   |
|   |         |        |                                   |
|   |         |        |                                   |
|   |         |        |                                   |
|   |         |        |                                   |
|   |         |        |                                   |
|   |         |        |                                   |
|   |         |        |                                   |

# **Security Advice**

#### **Intended Target Audience**

This manual is aimed exclusively at suitably qualified electrical engineering specialists that are familiar with the safety standards required for electrical engineering and automation. The engineering, installation, commissioning, maintenance and testing of devices must only be carried out by qualified electrical technicians. Unless otherwise stated in this manual or other manuals, any intervention in the hardware and software of products must only be carried out by specialists.

#### Proper use

Mitsubishi Industrial Modems are only designed for use in the application fields described in this manual. Ensure that all the specifications stated in this manual are observed. Unqualified interventions in the hardware or software, and failure to observe the warnings stated in this manual or on the product may lead to serious injury or material damage. No liability is accepted in such cases and any warranty claims become invalid.

#### Safety instructions

The safety and accident prevention regulations specified for the application concerned must be observed during the engineering, installation, maintenance and testing of devices.

This manual contains special instructions that are important for the safe and proper handling of the device. The warning symbols of the individual instructions have the following meaning:

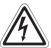

#### **DANGER:**

Means that there is a danger to the life and health of the user if the relevant safety measures are not taken.

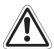

#### **ATTENTION:**

Is a warning of possible damage to the device, software or other material damage if the relevant safety measures are not taken.

# **Contents**

| 1          | Mitsubishi Industrial Modems at a glance                                               |                                                                                                    |  |
|------------|----------------------------------------------------------------------------------------|----------------------------------------------------------------------------------------------------|--|
| 1.1<br>1.2 |                                                                                        | ishi Normal Modem GSM (MIM-G01)                                                                                                    |  |
| 2          | Equip                                                                                  | ment Versions                                                                                                    |  |
| 2.1<br>2.2 |                                                                                        | n Typ                                                                                                    |  |
| 3          | Mount                                                                                  | ing and Installation                                                                                                    |  |
| 3.1        | 3.1.1<br>3.1.2<br>3.1.3<br>3.1.4<br>Super<br>3.2.1<br>3.2.2<br>3.2.3<br>3.2.4<br>3.2.5 | I Modem GSM (MIM-G01)       3-3         Interfaces and Connectors       3-3         Meaning of the LEDs       3-4         Connecting the GSM antenna       3-5         Inserting the SIM card       3-5         Modem 56k (MIM-A01)       3-7         Interfaces and Connectors       3-7         Meaning of the LEDs       3-8         Connection to the Telephone Network       3-9         Testing the Telephone Connection       3-9         Telephone Exchange System       3-9         ng       3-10 |  |
|            | _                                                                                      |                                                                                                    |  |
| 4          | Power                                                                                  | supply                                                                                                    |  |
| 5          | Opera                                                                                  | tion                                                                                                    |  |
| 5.1<br>5.2 | MIM-G                                                                                  | 01                                                                                                    |  |

Mitsubishi Industrial Modem

| 6   | Config                   | uration                                                              |
|-----|--------------------------|----------------------------------------------------------------------|
| 6.1 | MIM ar<br>6.1.1<br>6.1.2 | nd Mitsubishi ALPHA XL                                               |
|     | 6.1.3                    | PLC Connection                                                       |
| 6.2 | MIM ar                   | nd Mitsubishi MELSEC FX6-5                                           |
|     | 6.2.1                    | MIM-G01 and FX Messenger                                             |
|     | 6.2.2                    | MIM for FX Remote Access6-5                                          |
| 6.3 | Conne                    | ction to other Mitsubishi Products6-5                                |
| 6.4 | RS 232                   | -Transparent-Mode (TransMode)                                        |
|     | 6.4.1                    | Time delays during modem transmissions                               |
|     | 6.4.2                    | TransMode Command                                                    |
|     | 6.4.3                    | TransMode Login Command                                              |
| 7   | Techni                   | cal Data                                                             |
| 7.1 | Dimens                   | sions                                                                |
|     | 7.1.1                    | MIM-G01                                                              |
|     | 7.1.2                    | MIM-A01                                                              |
| 8   | Appen                    | dix                                                                  |
| 8.1 | AT Cor                   | nmands MIM-G01                                                       |
|     | 8.1.1                    | Important AT Commands                                                |
|     | 8.1.2                    | Overview of AT-Commands                                              |
| 8.2 | AT Cor                   | nmands MIM-A01                                                       |
|     | 8.2.1                    | Overview of AT Commands8-9                                           |
|     | 8.2.2                    | AT Command Descriptions                                              |
|     | 8.2.3                    | Overview of S-Registers                                              |
|     | 8.2.4                    | Message Commands                                                     |
|     | 8.2.5                    | AT+T Send - Sending SMS, E-Mail, Fax and Express E-Mail Messages8-14 |
|     | 8.2.6                    | Message Commands                                                     |
|     | 8.2.7                    | Modem Commands                                                       |

# 1 Mitsubishi Industrial Modems at a glance

# 1.1 Mitsubishi Normal Modem GSM (MIM-G01)

The Mitsubishi Normal Modem GSM is a generic modem for industrial usage, e.g. for remote maintenance of PLCs. It needs a SIM card and logs on the mobile network like mobile phone. The Mitsubishi controller Alpha XL can - using this modem and a special functional block – sent the content of the text display as an SMS or e-mail. This modem has no memory for user data nor any automatic functions. It may be used for remotely accessing and maintaining the PLC, too. This manual describes mounting and installation of this modem.

# 1.2 Mitsubishi Super Modem 56k (MIM-A01)

The Mitsubishi Super Modem 56K for analogue fixed network 11Bit-Industrial-Modem is an industrial modem with a little memory for user data, providing - besides generic modem functions - the capability to transmit text messages over fixed network controlled by AT command.

- SMS
  - inside of the PSTN network and into the mobile network (carrier dependent)
- Express E-Mail
   E-mail without the Internet, but directly via Telephone lines,
   e.g. PLCs can exchange data using this way
- E-Mail
   send and receive internet-E-Mail (SMTP/POP3)
- Fax send text messages to fax machines

| Command               | Target                         | Text or data                              |
|-----------------------|--------------------------------|-------------------------------------------|
|                       |                                |                                           |
| AT+T SEND = "EMAIL;   | To:Taskforce@example.com "     | Tank 17 in house 5 empty!                 |
| AT+T SEND = "EXPRESS; | To: Taskforce+49-30-123456789" | Burner in house 6 defective!              |
| AT+T SEND = "SMS;     | To: 0177-3456678"              | Cool storage temperature too high!        |
| AT+T SEND = "FAX;     | To: 0891-98745561"             | Air conditioning system fan 17 defective! |
| AT+T HELP             |                                | Lists all Tixi message commands           |

Additionally you can use a Mitsubishi Super Modem 56k for remotely accessing and maintaining the PLC.

Modem Typ Equipment Versions

# 2 Equipment Versions

# 2.1 Modem Typ

|                   | Normal Modem GSM                                                 | Super Modem 56k                        |
|-------------------|------------------------------------------------------------------|----------------------------------------|
| Telephone network | GSM                                                              | Analogue fixed network/56K             |
| Memory            | _                                                                | 30 – 100 kB SRAM                       |
| Sending of        | SMS<br>E-Mail (SMS-to-E-Mail-Gateway)<br>Fax (Fax-to-Fax-Gatewy) | SMS<br>E-Mail<br>Fax<br>Express E-Mail |
| Triggered by      | AT command                                                       | AT command                             |

| Modem functions        |         |         |
|------------------------|---------|---------|
| Teleservice            | Yes     | Yes     |
| Automatically Alarming | _       | _       |
| Remote switching       | _       | _       |
| Available models       | MIM-G01 | MIM-A01 |

Tab. 1-1 Mitsubishi Industrial Modems at a glance

The Mitsubishi Normal Modem GSM requires, like any conventional modem, a software in the PC like a program for dial-up connection or for tje sending and receiving of fax messages. A Mitsubishi Super Modem however sends all data by using simple AT commands. No additionally software is required in this case.

# 2.2 Teleservice via PC

A Mitsubishi Industrial Modem (MIM-A01, MIM-G01) can be used to handle the remote maintenance of several controllers via a telephone line or via the Internet. Program upand download may be carried out via the Mitsubishi programming software (e.g. GX IEC Developer), while the connection therefore may be established via the Mitsubishi programming software

# 3 Mounting and Installation

# 3.1 Normal Modem GSM (MIM-G01)

The MIM-G01 is a GSM/GPRS mobile modem intended for transmission of data, SMS, e-mail and fax messages within the 900 MHz and 1800 MHz GSM mobile networks and complies to the high speed standard of GPRS Class 10. It is suitable for DIN-Rail mounting inside control boxes.

### 3.1.1 Interfaces and Connectors

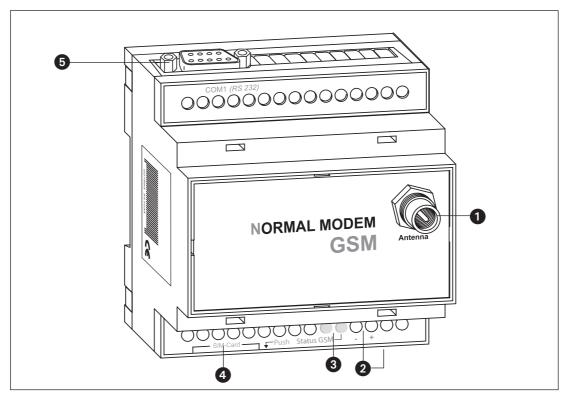

Fig. 3-1: Overview of all connectors of the Normal Modem GSM

| Nr. | Description     | Meaning                                                 |
|-----|-----------------|---------------------------------------------------------|
| 0   | Antenna         | Plug (FME) for Antenna cable (impendance: 50 $\Omega$ ) |
| 2   | 1040VDC         | Power supply (2 screw terminals) and power supply jack  |
| 3   | LEDs            | 2 LEDs (Power and Line)                                 |
| 4   | SIM-Karte       | Power supply (2 screw terminals)                        |
| 6   | RS232 Interface | 9 pin D-Sub jack                                        |

**Tab. 3-2:** Description of the connectors of the modems

**NOTE** 

For connecting the modem to a PC, a 1:1 serial standard cable is to be used. For information to connect a PLC, refer to the PLC documentation.

# 3.1.2 Meaning of the LEDs

The MIM-G01 presents two LEDs, which indicate the devices current operating mode. After the power supply has been switched on, a self test will be executed. The end of this test is indicated by a acoustic signal (short beep). After the test, the device tries to make a connection to the GSM network. The green LED will flash slowly when the log in was successful.

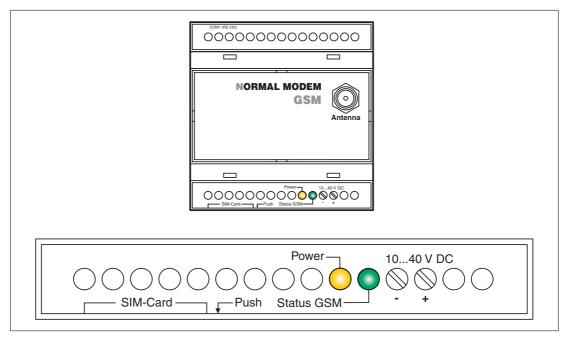

Fig. 3-2: LEDs on the MIM-G01

| LED                   | Status           | Meaning                                                                     |
|-----------------------|------------------|-----------------------------------------------------------------------------|
| Power                 | Off              | Device is switched off (power supply disabled                               |
| (yellow)              | On               | Device is switched on(power supply enabled)                                 |
| Status GSM<br>(green) | On               | Device is not logged onto the GSM network                                   |
|                       | Slowly flashing  | Device is logged onto the GSM network                                       |
|                       | Rapidly flashing | Device is logged onto the GSM network, and active connection is established |

Tab. 3-3: Two LEDs are used to show the state of the modem

## 3.1.3 Connecting the GSM antenna

First of all find a suitable location for mounting the GSM antenna outside of the control cabinet.

Screw the antenna plug into the antenna socket on the front of the modem.

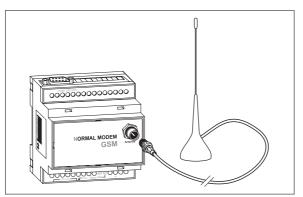

Fig. 3-4: When fitting the antenna plug ensure that it is seated correctly. It should be possible to turn the threaded nut easily.

#### **NOTES**

Standard GSM antennas with an FME plug can be used. The GSM antenna is not supplied with the modem and can be ordered separately.

If the length of the antenna cable is not sufficient for your requirements you can use a suitable extension cable purchased as an accessory from a GSM outlet. Take into account the attenuation of these cables that will reduce the antenna gain and observe the relevant specifications of the manufacturer.

# 3.1.4 Inserting the SIM card

The SIM card of an mobile phone provider is necessary for the use of a GSM Modem.

To insert the SIM card in the modem, open the SIM card holder on the Mitsubishi Alarm Modem by pressing the small button on the right of the holder with a pen or a pointed object.

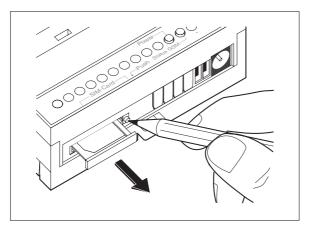

Fig. 3-3:
Push down the button until the card holder is released

You can now carefully pull out the card holder and insert your SIM card. Then push the SIM card holder back into the modern until it snaps into position.

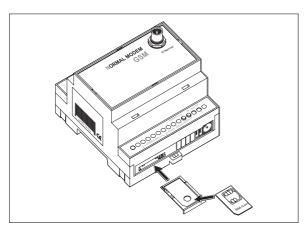

Fig. 3-5:

Insert the SIM card with the contact side facing upwards and ensure that the card is seated correctly in the recess.

Then push the SIM card holder back into the modem until it snaps into position.

#### **NOTE**

If you plan to dial into your PLC via GSM, you will possibly need a SIM card and account with data service enabled. However, in some cases the modem may be capable of accepting data calls on a voice number after using the AT+CICB=0 command. For detailed information, contact your mobile service provider.

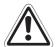

#### ATTENTION:

The SIM card should only be removed when the modem is in power-off state. The SIM card may become unusable if this warning is not observed.

# 3.2 Super Modem 56k (MIM-A01)

The MIM-A01 is a PSTN modem intended for transmission of data, SMS, e-mail and fax messages by analog telephone networks and complies to the high speed standard of V.90 and 56k. It is suitable for DIN-Rail mounting inside control boxes.

### 3.2.1 Interfaces and Connectors

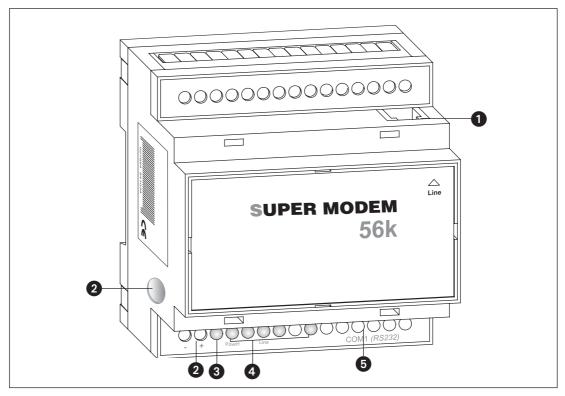

Fig. 3-6: Overview of all connectors of the Super Modems 56k

| Nr. | Description     | Meaning                                                |
|-----|-----------------|--------------------------------------------------------|
| 0   | Line            | Telephone jack RJ11                                    |
| 2   | 1030VDC         | Power supply (2 screw terminals) and power supply jack |
| 3   | Service         | Button                                                 |
| 4   | LEDs            | LEDs (Power, Mail in, Line, Mail out und Modem Mode)   |
| 6   | RS232 Interface | 9pin D-Sub jack                                        |

**Tab. 3-4:** Description of the connectors of the Modems

**NOTE** 

For connecting the modem to a PC, a 1:1 serial standard cable is to be used. For information to connect a PLC, refer to the PLC documentation.

# 3.2.2 Meaning of the LEDs

The MIM-A01 got five LEDs, which display the modems operating status. After the power supply has been switched on, a self test will be executed. The end of this test is indicated by a acoustic signal (short beep).

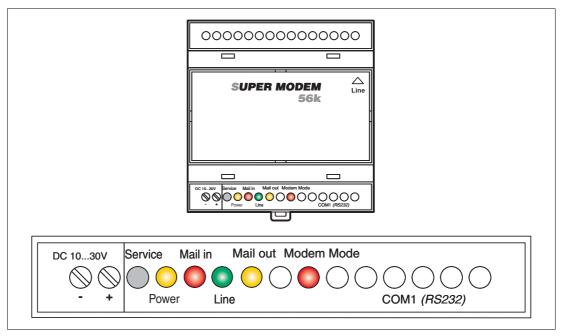

Fig. 3-7: LEDs on the MIM-A01

| LED             | Status  | Meaning                                       |
|-----------------|---------|-----------------------------------------------|
| Power           | Off     | No power supply, device switched off          |
| (yellow)        | On      | Power supply active, device switched on       |
| Mail in         | Off     | No received message in memory                 |
| (red)           | On      | Received message in memory                    |
|                 | Off     | No telephone connection active                |
| Line<br>(green) | Flashes | Telephone connection becomes established      |
| (9.00.1)        | On      | Telephone connection successfully established |
| Mail out        | Off     | No outgoing messages in memory                |
| (yellow)        | On      | Outgoing messages in memory                   |
| Modem Mode      | Off     | Device is in Message Mode                     |
| (red)           | On      | Device is in Modem Mode                       |

Tab. 3-5: Five LEDs are used to show the state of the modem

## 3.2.3 Connection to the Telephone Network

Connection to telephone network (PSTN) is established via the included telephone cable and the "Line" jack of the MAM.

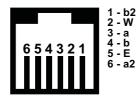

1 - b2 Fig. 3-8
2 - W The Mitsubishi Super
4 - b Modem 56k supports the
5 - E a/b leads (3 and 4).

To get access to your Mitsubishi Super Modem 56k, the telephone number of the connection used must be known.

## 3.2.4 Testing the Telephone Connection

In order to check the telephone number of the connection used, plug an usual telephone into the appropriate socket and dial the number by another telephone, or from a mobile. If the telephone at the appropriate socket rings, the number is correct.

In order to check if the telephone connection supports the CLIP feature, dial from the appropriate connection to another telephone. If the calling number is shown at the called party end, the CLIP feature is supported.

If calls were successful in both directions, you can connect your Mitsubishi Super Modem. The modem is now ready to be called and receive messages.

## 3.2.5 Telephone Exchange System

When connecting to a telephone exchange (PABX), take care if an outside line prefix is necessary.

# 3.3 Mounting

Mount the modem by pushing or snap fitting it onto a DIN rail (top-hat rail 35 mm).

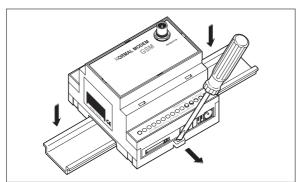

Fig. 3-9:

Pull out the black tab on the device using a screwdriver and so the device can snap fit to the DIN rail. You can remove the device from the rail in the same way. Ensure that the retaining mechanism of the modem snaps cleanly and securely into the DIN rail.

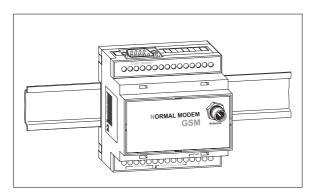

Fig. 3-10: Modem mounted on the DIN rail

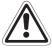

#### ATTENTION:

- The device must only be used in rooms that are dry and clean. Protect the device from humidity, water splashes or heat.
- Do not subject the device to severe vibration.

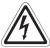

### **DANGER:**

 The device must not be used in environments containing flammable gases, fumes or dust.

# 4 Power supply

After all installation steps are completed, switch on the power supply to the Mitsubishi Alarm Modem. The modem got two power supply connectors: Two screw terminals and a power supply jack (pin diameter 2,1 mm, inner diameter 6 mm).

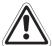

#### ATTENTION:

Power U = 10 - 40V DC! for Mitsubishi Normal Modem (MIM-G01) Power U = 10 - 30V DC! for Mitsubishi Super Modem (MIM-A01) Ensure the correct polarity of the power supply terminals.

**NOTE** 

In order to avoid the interference from power supply units or other interference sources, DC cables should not be installed in the direct vicinity of AC cables.

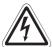

#### DANGER:

- Use leads with sufficient diameter only.
- Do not use flexible leads with soldered tips.
- Watch the polarity and the specification of the power supply.
   (MIM-G01=10 − 40VDC, max. 0.7 A, Power supply jack: pin = positive)
   (MIM-A01=10 − 30VDC, max. 0.7 A, Power supply jack: pin = positive)
- In order to avoid damages, fasten the terminal screws with a torque momentum of 0.5 ... 0.6Nm.
- When using the power supply jack, make sure the plug got an pin diameter of 2.1mm and inner diameter of 6mm.
- Wiring must be done with power off only.

MIM-G01 Operation

# 5 Operation

If you have followed the steps in the chapters 3 and 4, your modem is ready for operation.

## 5.1 MIM-G01

The MIM-G01 presents two LEDs, which indicate the devices current operating mode. After the power supply has been switched on, a self test will be executed. The end of this test is indicated by a acoustic signal (short beep). After the test, the device tries to make a connection to the GSM network. The green LED will flash slowly when the log in was successful..

# 5.2 MIM-A01

The MIM-A01 presents five LEDs, which indicate the devices current operating mode. After the power supply has been switched on, a self test will be executed. The end of this test is indicated by a acoustic signal (short beep).

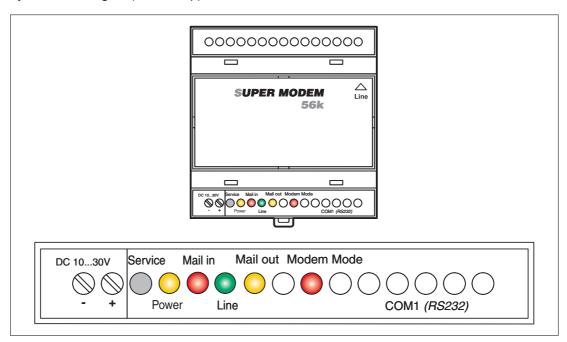

Fig. 5-1: LEDs on MIM-A01

| Power<br>(yellow) | Mail in<br>(red) | Line<br>(green) | Mail out<br>(yellow) | Modem Mode<br>(red) |                            |
|-------------------|------------------|-----------------|----------------------|---------------------|----------------------------|
|                   |                  |                 |                      |                     | Starting self test         |
|                   | 0                | 0               | 0                    |                     | Testing LEDs               |
|                   |                  |                 | ((O))<br>Flashes     |                     | Testing memory             |
|                   |                  |                 |                      |                     | Modem is fully operational |
|                   |                  |                 |                      |                     | Duration: approx. 12 sec   |

Tab. 5-1: LEDs during the self-test

# 6 Configuration

## 6.1 MIM and Mitsubishi ALPHA XL

Configuration of the Industrial Modems is done via the Mitsubishi Alpha Programming Software (SW0D5-ALVLS-EUL). Detailed information on selecting the modem and setting parameters is to be found within the Mitsubishi Alpha XL manuals at <a href="http://www.mitsubishi-automation.com">http://www.mitsubishi-automation.com</a>

Alpha XL - Communication Manual Alpha Software - Software Manual

Art. No. 146564 Art. No. 126017

This AT init string is to be used when connecting an "Alpha XL" to the "MIM-G01": ATEOSO=2&SO;+IFC=0,0;+CMEE=1;+IPR=9600;+CICB=0;&W

This AT init string is to be used when connecting an "Alpha XL" to the "MIM-A01":  $ATE0S0=2Q1+D0\Q0\J0\&W$ 

The following chapters will show the most important settings.

## 6.1.1 Project Settings

Load the PLC project into the Alpha Programming Software and adjust some basic settings. Therefore, in the menu bar click

#### Options > GSM and serial communication

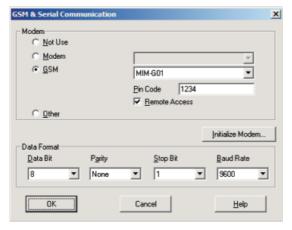

Fig. 6-1: GSM and serial communication

In the area **Modem**, select either **GSM** (for MIM-G01) or **Modem** (MIM-A01) and choose the name of the modem in use from the list provided on the right (see figure above).

NOTE

If this modem type is not present within the list, you may add it by yourself; detailed information on that is to be found within chapter 6.1.3.

If you use a MIM-A01 Modem, click on **OK** to exit configuration.

If you use a MIM-G01 Modem, enter the SIM PIN into the appropriate input field and enable the "Remote Access" checkbox, in case you want to remotely access the PLC. The **Data format** should be 8 bits, no parity and 1 stop bit (8N1) with a speed of 9600 baud. Click on **OK** to exit configuration.

#### 6.1.2 Function Block SMS send

For sending SMS, add a function block G**SM/SMS** is to be added to your PLC project. (Detailed information is to be found within the Alpha XL Communication manual.)

Double-click the GSM function block in order to configure it.

In the window that opens, click **Setting** and enter these data:

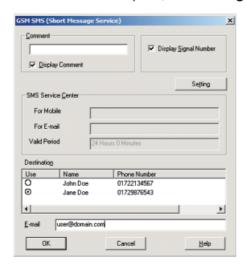

Fig. 6-3: GSM SMS (Short Message Service)

Now enter the following data:

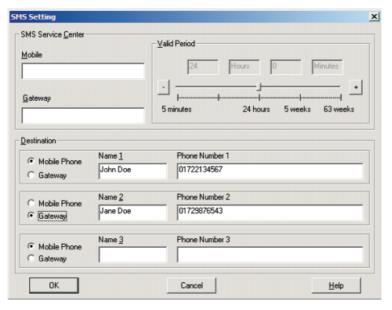

Fig. 6-2: SMS Setting

#### **SMS Service Center:**

Enter the SMSC number within the upper field; this number may be obtained from your service provider. If you want to send e-mail as well, enter the e-mail gateway number of your service provider, too.

### **Recipient:**

Enter several recipients with name and number here. Enable the **Mobile Phone** button for SMS and **Gateway** for e-mail.

Click on **OK** to return to the previous menu. Select one of the recipients here.

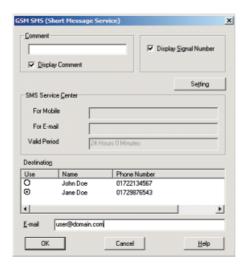

Fig. 6-4: GSM SMS (Short Message Service)

#### **NOTE**

If you selected **Gateway** instead of **Mobile Phone**, you may enter an e-mail address for this user. Note that the appropriate number must be provided at the **Gateway** entry field with SMS preferences.

Click on **OK** to finish the configuration of the GSM function block.

#### 6.1.3 PLC Connection

Connect the RS232 jack to the ALPHA XL, using the GSM-CAB. If done so, plug the power supply into the appropriate terminal.

**NOTE** 

Make sure the SIM card is inserted correctly and power on both the devices. In case the PIN is set correctly, the MIM-G01 will connect to the PLC and logs onto the GSM network.

The Modem is now ready to send messages. As soon as a GSM feature of the PLC project is activated, the Modem dials into the SMSC provided and sends the display content as SMS. (Detailed information is to be found within the Mitsubishi Communication manual.)

In case the modem type does not exist in the selection list of the **GSM and serial communication** of the SW0D5-ALVLS-EUL software, it must be added manually.

Therefore select **New** as modem type. Then click on **Initialize Modem...** and within the next dialog, enter this string for modem init:

MIM-G01

ATEOS0=2&S0;+IFC=0,0;+CMEE=1;+IPR=9600;+CICB=0;&W

MIM-A01

ATE0S0=2Q1+D0\Q0\J0&W

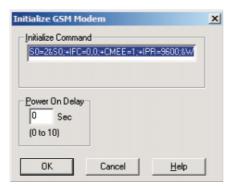

Fig. 6-5: Initialisation of a GSM Modem

NOTE

The entered initialize command may not be displayed in full length in the input area.

Click on OK to return to the previous dialogue and continue configuration, as described in 6.1.1.

# 6.2 MIM and Mitsubishi MELSEC FX

The modem may be operated along with MELSEC FX in two ways: As GSM modem for "FX Messenger" or as modem for FX remote access.

### 6.2.1 MIM-G01 and FX Messenger

In order to connect the MIM-G01 to a FX1S Messenger, the modem must be initialized with the following init string, which sets the handshake mode (no handshake will be executed) and the transmission speed (19200 bps).

MIM-G01

AT+IFC=0,0;+IPR=19200;&W

The modem is to be connected to the RS232-BD of the FX Messenger via standard RS232 cable. Detailed information on configuring the FX messenger is to be found in the FX Messenger Manual.

## 6.2.2 MIM for FX Remote Access

Detailed information on correct modem selection and the necessary parameters are to be found within the Mitsubishi Manuals at http://www.mitsubishi-automation.com

GX IEC Developer – Reference Manua Art. No. 043596
FX Communications User Manual Art. No. 070143
GX Developer – Operating Manual Art. No. 160262

When using FX along with MIM-G01, we do recommend this init string:

AT+WRST=1,"024:03";+IPR=9600;+IFC=0,0;+ICF=5,1;E1V1Q1S0=2&W

The init string recommended for using the FX along with the MIM-A01, is as follows: AT%C0"H0E0Q1V1S0=2&D0+K0&W+TFORMAT="7E1";+TBAOD="9600"

# 6.3 Connection to other Mitsubishi Products

The Industrie-Modems may be used along with the A and Q series of Mitsubishi PLCs, as well as for accessing E-Terminals.

Detailed information on correct modem selection and the necessary parameters are to be found within the Mitsubishi Manuals at <a href="http://www.mitsubishi-automation.com">http://www.mitsubishi-automation.com</a> as well as in the E-Terminal manuals at <a href="http://www.e-terminals.com">http://www.e-terminals.com</a>.

# 6.4 RS 232-Transparent-Mode (TransMode)

The section is only valid for the Mitsubishi Super Modem (MIM-A01).

The TransMode allows the remote control of a control unit (PLC) or another RS-232 device via a Mitsubishi Super Modem as if you were sitting near the device and connected locally via RS 232. All commands that you can give to this device via the local RS 232 interface can also be issued via TransMode from any telephone connection or via GSM modem.

Dial-in access can be password-protected.

An application of the TransMode command, for example, would be the control and configuration of a technical system that is connected to the Mitsubishi Super Modem via an RS232 interface.

To use the TransMode, do the following:

- ① Configure the Mitsubishi Super Modem using the TransMode command
- ② Connect your Mitsubishi Super Modem to the device you want to control remotely.

  To do so you will need a null modem cable (usually plug-plug), for example, the "Blue Adapter".
- ③ Test the remote dial-in with a Mitsubishi Super Modem or another modem using a terminal program (dial-in of the Mitsubishi Super Modem).
- 4 The Login command for the selected Mitsubishi Super Modem must be entered within 5 seconds of the modem connecting (see section 6.4.3). The RS 232 is then connected to both modems.
- ⑤ Control your remote device. All data that you send from the PC to the local modem is transmitted over the telephone line to the Mitsubishi Super Modem AT and from this modem to the connected device via RS 232. You can operate the connected device as if you were directly sitting in front of it.
- 6 Close the connection by
  - hanging up by the caller modem
  - optional timeout in the Mitsubishi Super Modem when no more data is coming (default: 75 seconds)

### 6.4.1 Time delays during modem transmissions

A remote connection and data conversion in both modems lead to delays in the runtime of data from PC to the control unit in comparison to a direct local connection via an RS 232 cable. Some configuration programs for control units expect a response within a few milliseconds. Errors can occur in these programs. Ask the manufacturer of these programs and control units how the timeout for the communication with the control unit can be increased to, for example, 500 ms.

#### 6.4.2 TransMode Command

timeout

AT+T SEND="TransMode; ..."

AT+T SEND="TransMode; Enabled:Enabled; Password: Password; Format: Format;

Handshake:Handshake; Keep:timeout; Baudrate: RS232Speed;

Com:Port"

Switches the RS 232 to a connected device during dial-in from the outside so that the device can be controlled remotely.

Enabled Sets the Trans Mode to active (On) or inactive (Off).

Password Access password

This protects your Mitsubishi Super Modem AT from unauthorized dial-in and thus protects the connected control unit from being used by unauthori-

zed persons.

When no password is indicated (default: empty) and AT+T Answer="On",

anything can be selected.

format Data format of the RS232 interface.

Notation: DatabitsParityStopbits. Default: 8N1.

handshake Handshake protocol for the RS 232. Values: None, RTSCTS, XONXOFF

Idle timeout - Sets how long the connection remains available in case no

more data is transmitted.

The default value is 75 seconds.

A value of 0 switches this function off, that is, the Mitsubishi Super Modem

will not end the connection even if no more data is coming

RS232Speed Data speed on the RS 232

between the Mitsubishi Super Modem and device connected to it.

Default value: 115,200 Baud.

Port Remote interface to connect to.

**Example:** The Mitsubishi Super Modem is configured for the TransMode:

AT+T SEND="TransMode; Password:sesam; Format:8N1; Handshake:None; Keep:20; Baudrate:9600; Enabled:On; Com:MB"

When a call is being received, the Tixi modem connects the RS 232 to the connected device. All data is now transmitted in both directions as if the devices were connected directly.

### 6.4.3 TransMode Login Command

To use the TransMode of the Mitsubishi Super Modem, these prerequisites must be met

- The Mitsubishi Super Modem must be connected to a working telephone connection. That means you must be able to call it. (check first using a telephone)
- Call answering on the Mitsubishi Super Modem must be activated (AT+T Answer="On").
- The Mitsubishi Super Modem must first be configured using the TransMode command.

For access to a PLC connected to a Mitsubishi Super Modem a log in to the Mitsubishi Super Mode via a modem connection is required. Use a Mitsubishi Super Modem or any other modem for this purpose.

Send the login command for the TransMode command at the latest five seconds after CON-NECTING.

There are two possibilities for the login command, which are described as follows.

### Login without parameters

[password] Login with password Login without password

### Login with password and parameters

[password; Format:format; Handshake:handshake; Keep:timeout; Baudrate:
RS232Speed]

For a description of the parameters, see Section 6.4.2

The configuration of the Mitsubishi Super Modem should be done locally during set-up, tested and only then approved for remote dial-in.

The remote modification of the parameters overwrites the previously configured – and tested - parameters

The remote modification of the parameters should only be used if it is absolutely necessary.

It can also be used to exclude possible local modifications.

# 7 Technical Data

#### **Main Features**

| Features       | MIM-G01                                     | MIM-A01                                                                                                    |
|----------------|---------------------------------------------|----------------------------------------------------------------------------------------------------|
| Fax            | Via Fax-to-Fax-Gateway                      | Send text messages to fax machines                                                                            |
| SMS            | Send and receive SMS<br>(GSM and GPRS Mode) | Send and receive SMS                                                                                          |
| E-Mail         | Via SMS-to-E-Mail-Gateway                   | Send and receive E-Mail (SMTP/POP3)                                                                           |
| Express-E-Mail | _                                           | Send and receive E-Mail via secure tele-<br>phone connection, with immediate<br>delivery and without internet |
| Remote Control | _                                           | Remotely control your PLC via a telephone connection                                                          |

Tab. 7-1: Main Features

# **System Architecture**

| Features       | MIM-G01 | MIM-A01               |
|----------------|---------|-----------------------|
| CPU            | _       | 32 Bit RISC-processor |
| Program Memory | _       | Max 1 MB Flash-ROM    |
| Data Memory    | _       | 30100 kB SRAM         |

Tab. 7-2: System Architecture

# **Telephone-/GSM Network**

| Features                              | MIM-G01                                                                                                    | MIM-A01                                                                                           |
|---------------------------------------|----------------------------------------------------------------------------------------------------|---------------------------------------------------------------------------------------------------|
| Network                               | GSM/GPRS, Dual Band, 900/1800 MHz                                                                                                    | Analog telephone line jack (a/b interface), RJ11                                                  |
| GPRS- Features                        | GPRS multi slot Class 10, GPRS mobile station Class B, Coding Schemes CS1, 2, 3, 4, complies to SMG31bis                                            |                                                                                                   |
| GSM Features                          | Call Forwarding, Call Barring, Multiparty, Call Waiting, Call Hold, Calling Line Identity, Advice of Charge, USSD, Close User Group                 | _                                                                                                 |
| Antenna Jack                          | FME (male), Coaxial, Impedance 50 Ω, Rec.Freq. 925960 MHz 18051880 MHz SendingFreq. 880915 MHz 17101785 MHz Capacity 2 W at 900 MHz 1 W at 1800 MHz |                                                                                                   |
| Data Transmission                     | 300 – 14,4 kbps async., transparent / not<br>transparent, ITU-T (V.21, V.22, V.22bis,<br>V.26ter, V.32, V.34, V110)                                 | 300bps - 56kbps<br>ITU-T (V.90, V.34+, V.32bis, V.32, V.22bis,<br>V.22, V.21), Bell 212A, Bell103 |
| Fax Transmission                      | Fax Group 3 / Class 1 and 2.<br>2400 bps – 14,4 kbps ITU-T (V.17, V.29, V.27ter)<br>Data Compression: MNP2, V.42bis                                 | Fax Group 3 / Class 1<br>2400bps - 14,4kbps, ITU-T<br>(V.17, V.29, V.27ter, V.21 ch2)             |
| Error Correction/<br>Data Compression | MNP", V.42bis                                                                                                    | V.42 / MNP 2-4, V.42bis / MNP5                                                                    |

Tab. 7-3: Telephone- /GSM Network

## **Firmware**

| Features         | MIM-G01 | MIM-A01                                                                              |
|------------------|---------|--------------------------------------------------------------------------------------|
| Operating System | _       | Commercial RTOS (real-time multitasking operating system) with C++ abstraction layer |
| File System      | _       | Commercial DOS-compliant flash file system with C++ abstraction layer                |

Tab. 7-4: Firmware

### **General Data**

| Features            | MIM-G01                                                                                                    | MIM-A01                                                                                                    |  |
|---------------------|----------------------------------------------------------------------------------------------------|----------------------------------------------------------------------------------------------------|--|
| Power Supply        | 1040VDC, max. 0.7A (2-pin screw termi-<br>nal 2.5mm²) and jack (pin diameter =<br>2.1mm, inner diameter = 6mm)                                                      | 1030VDC, max 0.7A, screw terminals 2.5mm <sup>2</sup> and power supply jack (pin diameter = 2.1mm, inner diameter = 6mm) |  |
| LED Signals         | Power and Status GSM                                                                                                    | Power, Mail in, Line, Mail out, Modem<br>Mode                                                                            |  |
| Controls            | _                                                                                                    | Service-Button                                                                                                    |  |
| Allowed Temperature | Operation: 0+50°C                                                                                                    | , Storage: -30+70°C                                                                                                    |  |
| Allowed Humidity    | 595% relative hum                                                                                                    | idity, non-condensing                                                                                                    |  |
| Protection Level    | IP                                                                                                    | 20                                                                                                    |  |
| Soiling Protection  | 2                                                                                                    |                                                                                                    |  |
| RS 232              | RX CT104 2 DTR C<br>RTS CT105 7 DCD C                                                                                                    | 9 bps wiht Autobauding Pin T107 6 T108-2 4 T109 1 T125 9                                                                 |  |
| Conformity          | Standards: <b>(€</b> , EN55022 (9:2003),<br>EN55024 (10:2003) EN301489-1/7 (2000 GSM)<br>EN60950<br>3GPP TS 51.010-1 (9:2002, v5.0.0.0)<br>GCF-CC (10:2002, v3.8.1) | Standards: <b>(€</b> , EN55022 (9:2003),<br>EN55024 (10:2003)<br>EN60950<br>R&TTE policy TS 103021                       |  |
| Extra Features      | Software upgrade,<br>Voice and DTMF Capable                                                                                                    | Software upgrade,<br>Voice and DTMF Capable                                                                              |  |
| Case/Mounting       | DIN-Rail 35mm (EN50022), vertically or horizontally                                                                                                    |                                                                                                    |  |
| Dimensions          | Width: 88mm x Height: 58mm x Depth: 91mm (without antenna connection)                                                                                               |                                                                                                    |  |
| Weight              | 190 g                                                                                                    | 180 g                                                                                                    |  |

Tab. 7-5: General Data

Technical Data Dimensions

# 7.1 Dimensions

# 7.1.1 MIM-G01

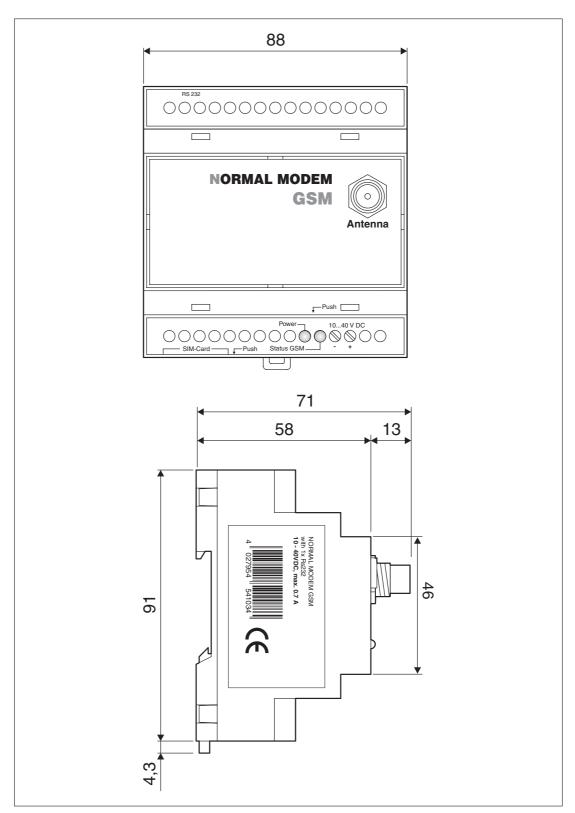

Fig. 7-1: Dimensions

Dimensions Technical Data

# 7.1.2 MIM-A01

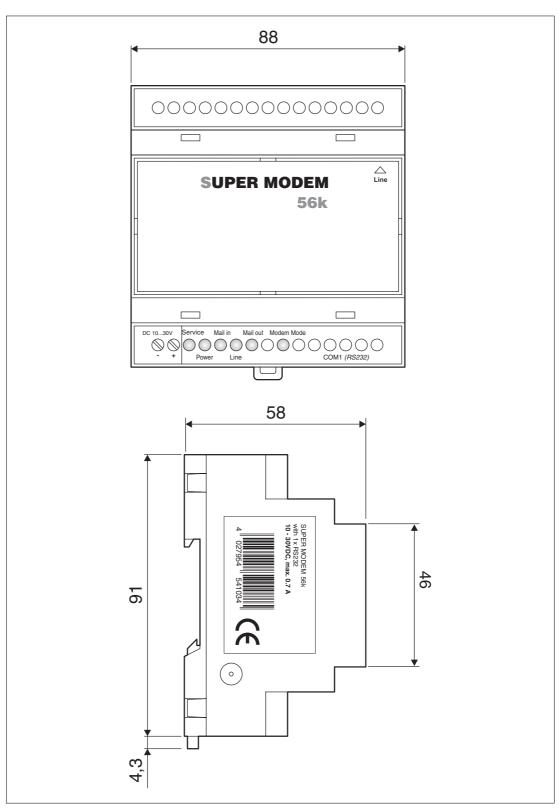

Fig. 7-2: Dimensions

Appendix AT Commands MIM-G01

# 8 Appendix

# 8.1 AT Commands MIM-G01

This chapter describes the most important MIM-G01 AT modem commands. Detailed information on these may be obtained from www.mitsubishi-automation.de.

# 8.1.1 Important AT Commands

#### +CPIN - PIN

This command requests the PIN status and enters the PIN/PUK.

| Command                          | Possible answers        |                     |
|----------------------------------|-------------------------|---------------------|
| AT+CPIN?                         | +CPIN: READY PIN        | OK or not necessary |
|                                  | +CPIN: SIM PIN          | PIN required        |
|                                  | +CPIN: SIM PUK          | PUK1 required       |
|                                  | +CPIN: SIM PIN2         | PIN2 required       |
|                                  | +CPIN: SIM PUK2         | PUK2 required       |
|                                  | +CME ERROR: <err></err> | SIM error           |
| AT+CPIN= <pin></pin>             | OK                      |                     |
| Note: enter PIN                  |                         |                     |
| AT+CPIN= <puk>,<pin></pin></puk> | OK                      |                     |
| Note: enter PUK and new PIN      |                         |                     |

**Tab. 8-1:** +CPIN - PIN

Defined parameters:

<pi><pin> 4...8 digit PIN <puk> 8 digit PUK

### +CSQ - Signal Quality

This Command requests the signal quality.

| Command | Possible answers                              |
|---------|-----------------------------------------------|
| AT+CSQ  | +CSQ: <rssi>,<ber></ber></rssi>               |
|         | OK                                            |
|         | Note: <rssi> and <ber> see below</ber></rssi> |

**Tab. 8-2:** +CSQ – Signal Quality

Defined parameters:

<rssi>:

0: -113 dBm or less

1: -111 dBm

30: -109 ... -53 dBm 31: -51dBm or more

99: unknown or not recognizable

**<ber>** :

0...7: RXQUAL value

99: unknown or not recognizable

AT Commands MIM-G01 Appendix

#### +CNUM - Own Number

This Command sets the own number (MSISDN) of the SIM card for any service.

| Command               | Possible answers                                                                  |
|-----------------------|-----------------------------------------------------------------------------------|
| AT+CNUM               | +CNUM: <alpha1>, <number1>, <type1> <cr><lf></lf></cr></type1></number1></alpha1> |
| Note: request MSISDNs | +CNUM: <alpha2>, <number2>, <type2></type2></number2></alpha2>                    |

Tab. 8-3: +CNUM - Own Number

Defined parameters:

<alphax> name for the number <numberx> <numberx> number in format determined by <typex> <typex> type of adresse-byte in integer format

Example:

+CNUM: "Phone", "0612345678",129 +CNUM: "Fax", "0687654321",129

#### +CSCA - SMS Center Number

This Command requests or changes the SMSC number saved on the SIM card.

| Command                          | Possible answers                            |
|----------------------------------|---------------------------------------------|
| AT+CSCA?                         | +CMS ERROR: 330                             |
| Note: request SMSC number        | Note: service center unknown                |
|                                  | +CMS <number> Note: number of SMSC</number> |
| AT+CSCA=" <number>"</number>     | OK                                          |
| Note: save Service Center number |                                             |

Tab. 8-4: +CSCA - SMS Center Number

Defined parameters:

<number> SMSC number

#### +IPR - Baudrate

This Command sets baudrate of serial interface.

| Command                                           | Possible answers    |
|---------------------------------------------------|---------------------|
| AT+IPR?                                           | +IPR: <rate></rate> |
|                                                   | OK                  |
| AT+IPR= <rate></rate>                             | OK                  |
| Note: disable autobauding and set given baudrate. |                     |

Tab. 8-5: +IPR - Baudrate

Defined parameters:

<rate> Data rate in bps (0 = Autobauding)

# +ICF - Data Format

This Command sets data format of serial interface.

| Command                                     | Possible answers                          |
|---------------------------------------------|-------------------------------------------|
| AT+ICF?                                     | +ICF: <format>,<parity></parity></format> |
|                                             | OK                                        |
|                                             | Note: current values                      |
| AT+ICF= <format>,<parity></parity></format> | OK                                        |

**Tab. 8-6:** +ICF – Data Format

# Defined parameters:

| <format></format>         | <parity></parity> | <format></format>       | <parity></parity> |
|---------------------------|-------------------|-------------------------|-------------------|
| 1: 8 Data 2 Stop          | 0: Odd            | 4: 7 Data 2 Stop        | 3: Space          |
| 2: 8 Data 1 Parity 1 Stop | 1: Even           | 5: 7 Data 1 Parity 1 St | op 4: None        |
| 3: 8 Data 1 Stop          | 2: Mark           | 6: 7 Data 1 Stop        |                   |
| If format is 1 0 1 or 6   | spority, will be  | ianorad                 |                   |

If <format> is 1, 3, 4 or 6, <parity> will be ignored

# +IFC - Flow Control

This Command determines flow control on serial interface.

| Command                                                     | Possible answers                                          |
|-------------------------------------------------------------|-----------------------------------------------------------|
| AT+IFC?                                                     | +IFF: <dce_by_dte>,<dte_by_dce></dte_by_dce></dce_by_dte> |
|                                                             | OK                                                        |
|                                                             | Note: current values                                      |
| AT+IFC= <dce_by_dte>,<dte_by_dce></dte_by_dce></dce_by_dte> | OK                                                        |

**Tab. 8-7:** +IFC – Flow Control

# Defined parameters:

#### +COPS - GSM Network

This command requests accessible networks and sets the GSM home network.

| Command                                                | Possible answers                                                                           |
|--------------------------------------------------------|--------------------------------------------------------------------------------------------|
| AT+COPS?                                               | +COPS: <mode>,<format>,<oper></oper></format></mode>                                       |
| Note: request current network                          | OK                                                                                         |
| AT+COPS=?                                              | +COPS: ( <stat>,"long <oper>","short <oper>","numeric <oper>")</oper></oper></oper></stat> |
| Note: request list of available networks               | OK                                                                                         |
| AT+COPS=0                                              | OK                                                                                         |
| Note: logon to the home network                        | Note: successful                                                                           |
| AT+COPS= <mode>,<format>,<oper></oper></format></mode> | OK                                                                                         |
| Note: set network                                      | Note: successful                                                                           |

Tab. 8-8: +COPS - GSM Network

Defined parameters:

<mode> <format>:

0: automatic (standard) Format of <oper> parameters
1: manual 0: long alphanumeric format
2: logoff; device is logged off until 1: short alphanumeric format

<mode>=0 or 1 is selected. 2: numeric format (standard) and <stat>

3: writes <format> (for output with AT+COPS?) Status of <oper>

4: manual / automatic (<oper> required)

<stat> <oper>: Service Provider ID
0: unknown long alphanumeric format: 16 chars
1: available short alphanumeric format: 8 chars

2: active numeric format (standard) and <stat>: 5 chars

#### +CMGS - Send SMS

The Command sends SMS.

| Command                             | Possible answers     |
|-------------------------------------|----------------------|
| AT+CMGS= <da><cr></cr></da>         | +CMGS: <mr></mr>     |
| text entry <strg-z esc=""></strg-z> | OK                   |
|                                     | Note: transmitted ok |

Tab. 8-9: +CMGS - Send SMS

For sending the message, <Strg-Z> (ASCII 26) must be entered. The text may contain any character except <Strg-Z> and <ESC> (ASCII 27).

Defined parameters:

<da>: <mr>:

Recipient number message reference number, (will be counted up automatically)

(Ring buffer, 0-255)

# 8.1.2 Overview of AT-Commands

# **Service Commands**

| Command | Description                                                             |
|---------|-------------------------------------------------------------------------|
| +CLIR   | Calling Line Identification (Transmission of the phone number)          |
| +CLIP   | Calling Line Identification (Display of the phone number of the caller) |
| +COLP   | Connected Line Identification                                           |
| +CAOC   | Advice Of Charge                                                        |
| +CACM   | Accumulated Call Meter                                                  |
| +CAMM   | Accumulated Call Meter Maximum                                          |
| +CPUC   | Price Per Unit and Currency Table                                       |
| +CHLD   | Supplementary Services                                                  |
| +CLCC   | List Current Calls                                                      |
| +CSSN   | Service Notifications                                                   |
| +CUSD   | Supplementary Service Data                                              |
| +CCUG   | Closed User Group                                                       |

Tab. 8-10: Service Commands

# V24-V35 Commands

| Command | Description                        |
|---------|------------------------------------|
| +IPR    | Fixed DTE Rate                     |
| +ICF    | DTE-DCE Character Framing          |
| +IFC    | DTE-DCE Local Flow Control         |
| &C      | Set DCD Signal                     |
| &D      | Set DTR Signal                     |
| &S      | Set DSR Signal                     |
| 0       | Back to Online Mode                |
| Q       | Result Code Suppression            |
| V       | DCE Response Format                |
| Z       | Default Configuration              |
| &W      | Save Configuration                 |
| &T      | Auto-Tests                         |
| E       | Echo                               |
| &F      | Restore Factory Settings           |
| &V      | Display Configuration              |
| 1       | Request Identification Information |
| A/      | Repeat Last Command                |

**Tab. 8-11:** V24-V35 Commands

# **Dial Commands**

| Command    | Description                  |
|------------|------------------------------|
| D          | Dial command                 |
| Н          | Hang-up Command              |
| Α          | Answer a Call                |
| +CEER      | Extended Error Report        |
| +VTD, +VTS | DTMF Signals                 |
| ATDL       | Redial Last Telephone Number |
| AT%Dn      | Automatic Dialing with DTR   |
| ATSO       | Automatic Answer             |
| +CICB      | Incoming Call Bearer         |

Tab. 8-12: Dial Commands

#### **General Commands**

| Command | Description                     |
|---------|---------------------------------|
| +CGMI   | Manufacturer Identification     |
| +CGMM   | Request Model Identification    |
| +CGMR   | Request Revision Identification |
| +CGSN   | Product Serial Number           |
| +CSCS   | Select TE Character Set         |
| +CIMI   | Request IMSI                    |
| +CCID   | Card Identification             |
| +GCAP   | Capabilities List               |
| +CPOF   | Power Off                       |
| +CFUN   | Set Phone Functionality         |
| +CPAS   | Phone Activity Status           |
| +CMEE   | Report Mobile Equipment Errors  |
| +CKPD   | Keypad Control                  |
| +CCLK   | Clock management                |
| +CALA   | Alarm management                |

Tab. 8-13: General Commands

# Network

| Command | Description             |
|---------|-------------------------|
| +CSQ    | Signal Quality          |
| +COPS   | Operator Selection      |
| +CREG   | Network Registration    |
| +WOPN   | Read Operator Name      |
| +CPOL   | Preferred Operator List |

Tab. 8-14: Network

# Security

| Command | Description                  |
|---------|------------------------------|
| +CPIN   | Enter PIN                    |
| +CPIN2  | Enter PIN2                   |
| +CPINC  | PIN Remaining Attempt Number |
| +CLCK   | Facility Lock                |
| +CPWD   | Change Password              |

Tab. 8-15: Security

# Phonebook

| Command | Description               |
|---------|---------------------------|
| +CPBS   | Select Phone Book Memory  |
| +CPBR   | Read Phone Book Entries   |
| +CPBF   | Find Phone Book Entries   |
| +CPBW   | White Phone Book Entry    |
| +CPBP   | Phone Book Phone Search   |
| +CPBN   | Move Action in Phone Book |
| +CNUM   | Subscriber Number         |
| +WAIP   | Avoid Phone Book Init     |

Tab. 8-16: Phonebook

# **SMS Commands**

| Command | Description                   |
|---------|-------------------------------|
| +CSMS   | Select Message Service        |
| +CNMA   | New Message Acknowledgement   |
| +CPMS   | Preferred Message Storage     |
| +CMGF   | Preferred Message Format      |
| +CSAS   | Save Settings                 |
| +CRES   | Restore Settings              |
| +CSDH   | Show Text Mode parameters     |
| +CNMI   | New Message Indication        |
| +CMGR   | Read Message                  |
| +CMGL   | List Message                  |
| +CMGS   | Send Message                  |
| +CMGW   | Write Message to Memory       |
| +CMSS   | Send Message from Storage     |
| +CSMP   | Set Text Mode Parameters      |
| +CMGD   | Delete Message                |
| +CSCA   | Service Center Address        |
| +CSCB   | Select Cell Broadcast Message |
| +WCBM   | Cell Broadcast Message IDs    |
| +WMSC   | Message Status Modification   |
| +WMGO   | Message Overwriting           |

Tab. 8-17: SMS Commands

# **Data Commands**

| Command | Description                       |
|---------|-----------------------------------|
| +CBST   | Bearer Type Selection             |
| +FCLASS | Select Mode                       |
| +CR     | Service Reporting Control         |
| +CRC    | Cellular Result Codes             |
| +ILRR   | DTE-DCE Local Rate Reporting      |
| +CRLP   | Radio Link Protocol Parameters    |
| +DOPT   | Others Radio Link Parameters      |
| %C      | Select Data Compression           |
| +DS     | V42 bis Data Compression          |
| +DR     | V42 bis Data Compression Report   |
| \N      | Select Data Error Correcting Mode |

Tab. 8-18: Data Commands

# **Fax Commands CLASS1**

| Command | Description                |
|---------|----------------------------|
| +FTM    | Transmit Speed             |
| +FRM    | Receive Speed              |
| +FTH    | HDLC Transmit Speed        |
| +FRH    | HDLC Receive Speed         |
| +FTS    | Stop Transmission and Wait |
| +FRS    | Receive Silence            |

Tab. 8-19: Fax Commands CLASS1

# **Fax Commands CLASS2**

| Command | Description                     |
|---------|---------------------------------|
| +FDT    | Transmit Data                   |
| +FDR    | Receice Data                    |
| +FET    | Transmit Page Punctuation       |
| +FPTS   | Page Transfer Status Parameters |
| +FK     | Terminate Session               |
| +FBOR   | Page Transfer Bit Order         |
| +FBUF   | Buffer Size Report              |
| +FCQ    | Copy Quality Checking           |
| +FCR    | Capability to Receive           |
| +FDIS   | Current Sessions Parameters     |
| +FDCC   | DCE Capabilities Parameters     |
| +FLID   | Local ID String                 |
| +FPHCTO | Page Transfer Timeout Parameter |

Tab. 8-20: Fax Commands CLASS2

# **Special AT Commands**

| Command | Description                      |
|---------|----------------------------------|
| +CCED   | Cell Environment Description     |
| +CCED   | Automatic RxLev Indication       |
| +WIND   | General Indications              |
| +ADC    | Analog Digital Converter         |
| +CMER   | Mobile Equipment Event Reporting |
| +WLPR   | Read Language Preference         |
| +WLPW   | Write Language Preference        |
| +WIOR   | Read GPIO Value                  |
| +WIOW   | Write GPIO Value                 |
| +WAC    | Abort Command                    |
| +WTONE  | Play Tone                        |
| +WDTMF  | Play DTMF Tone                   |
| +WDWL   | Wavecom Downloading              |
| +WVR    | Wavecom Voice Rate               |
| +WDR    | Data Rate                        |
| +WHWV   | Hardware Version                 |
| +WDOP   | Date Of Production               |
| +WSVG   | Wavecom Select Voice Gain        |
| +WSTR   | Wavecom Status Request           |
| +WSCAN  | Wavecom Scan                     |
| +WRIM   | Ring Indicator Mode              |
| +W32K   | Power saving mode                |

Tab. 8-21: Special AT Commands

# 8.2 AT Commands MIM-A01

# 8.2.1 Overview of AT Commands

Commands can be entered alone or in strings, and they must be preceded - except the A/ command - by the character sequence AT (or at) and ended with the content of the S3 register, which usually is <CR/LF>. For example:

ATX1<CRLF> ATQ0<CRLF>

The maximum length of a command line is 80 characters. If more commands are issued, the modem responds with an error message. The commands can be sent with or without spaces between commands and in upper-case or lower-case letters. The following commands produce the same results:

ATX1QODP12345<CRLF>
At X1 Q0 Dp 12345<CRLF>

Use the Backspace key to delete errors.

In this summary and the following descriptions, the preceding AT sequence is not listed.

| Command  | Description                                           |  |  |  |
|----------|-------------------------------------------------------|--|--|--|
| Α        | Answer mode                                           |  |  |  |
| A/       | Repeat last command                                   |  |  |  |
| В        | Select ITU-T or Bell                                  |  |  |  |
| D        | Dial command                                          |  |  |  |
| E        | Command mode echo                                     |  |  |  |
| Н        | Switch hook control                                   |  |  |  |
| 1        | Identification/checksum option                        |  |  |  |
| L        | Speaker volume control                                |  |  |  |
| М        | Speaker control                                       |  |  |  |
| N        | Select data rate handshake                            |  |  |  |
| 0        | Go online                                             |  |  |  |
| Р        | Select pulse dialing                                  |  |  |  |
| Q        | Result code display control                           |  |  |  |
| S        | Select an S register                                  |  |  |  |
| Т        | Select tone dialing                                   |  |  |  |
| +TFORMAT | Data format at the serial interface                   |  |  |  |
| +TBAUD   | Baud rate of the serial interface                     |  |  |  |
| V        | Result code form                                      |  |  |  |
| W        | Response code data rate                               |  |  |  |
| Χ        | Result code type                                      |  |  |  |
| Z        | Recall stored profile                                 |  |  |  |
| +++      | Escape Sequence to return temporarily to Command mode |  |  |  |
| &C       | DCD (data carrier detect) option                      |  |  |  |
| &D       | DTR (data terminal ready) option                      |  |  |  |
| &F       | Load factory defaults                                 |  |  |  |
| &G       | Guard tone option (1200 bps and 2400 bps only)        |  |  |  |
| &K       | Select serial port flow control                       |  |  |  |
| &P       | Dial pulse ratio                                      |  |  |  |
| &S       | DSR (data set ready) option                           |  |  |  |
| &U       | Disable Trellis coding                                |  |  |  |
| &V       | View active and stored profiles                       |  |  |  |
| &W       | Store active profile                                  |  |  |  |
| &Y       | Select stored profile on power-up                     |  |  |  |

Tab. 8-22: Overview of AT Commands (1)

| Command | Description                                                    |
|---------|----------------------------------------------------------------|
| &Z      | Store telephone number (up to 30 digits) to location 'n' (0-3) |
| %E      | Auto-retrain control                                           |
| %G      | Rate renegotiation                                             |
| -C      | Generate data mode calling tone                                |
| +ES     | Error control selection                                        |
| +MS     | Modulation selection                                           |
| *NC     | CallerID settings                                              |
| +VCID   | Country code setting                                           |
| @D      | Accept a new firmware image to flash                           |

Tab. 8-23: Overview of AT Commands (2)

# 8.2.2 AT Command Descriptions

This chapter describes the most important AT commands of the modem. The values marked with an asterisk (\*) are the default values.

# +TFORMAT - Sets the data format

Sets the data format of the serial interface.

+TFORMAT="Dataformat"

Dataformat: DatabitsParityStopbits

Databits: 8, 7

Parity: N (none), O (odd), E (even), X (auto-detection, default)

Stopbits: 1, 2

#### +TBAUD - Set the baudrate

Sets the baud rate of the serial interface.

+TBAUD="Baudrate"

**Baudrate:** AUTO (default), 300, 1200, 2400, 4800, 9600, 19200, 38400, 57600, 115200, 230400

#### &K - Select Serial Port Flow Control

This command specifies the DTE-to-modem flow control. Software flow control uses the characters XOFF (13h) and XON (11h) to stop and start data transmission, respectively, both to and from the DTE. Bidirectional hardware flow control uses RTS/CTS to stop and start data from the modem

&K0 Disables flow control

&K3\* Bi-directional hardware flow control - RTS/CTS

&K4 XON/XOFF software flow control

#### &D - DTR (Data Terminal Ready) Option

This command controls how the modem responds to DTR. After toggling DTR, the host should wait 200 ms before modifying the UART registers or sending a new command to the modem. This is done because the modem does not send an 'OK' message to indicate it has performed the requested function.

- &D0 The modem ignores DTR.
- &D1 The modern switches from data to command mode when an on-to-off transition of DTR occurs.
- &D2\* An on-to-off transition of DTR causes the modem to go on-hook (hang up). While DTR is off, auto-answer is disabled.
- &D3 An on-to-off transition of DTR reinitializes the modem. The reinitialize procedure performs the same function as a power-up reset, except that the UART registers are not reconfigured.

#### **D** - Dial Command

This command causes the modem to immediately go off-hook as an originating modem and dial a telephone number with corresponding dial modifiers. Dial modifiers are parameters that define how the modem should dial the telephone number.

**Dial Modifiers** 

0-9 Dialling Digits
A, B, C, D, \*, # Tone Dial Characters

Pulse Dial: configures the modem to use pulse dialling to dial a telephone number.

R Reverse Originate Mode: places the modem in answer mode.

This modifier should be the last character in the Dialling string (for example,

ATDT 12345678R). After dialling the telephone number, the modem goes

into data modem answer mode instead of originate mode.

S = n Dial NVRAM Telephone Number: causes the modem to dial a telephone number previously stored in the NVRAM with the AT&Zn=x command.

Tone Dial: configures the modem to use DTMF tones to dial a telephone number.
Wait for Dial Tone: causes the modem to look for dial tone for a specified

amount of time. If dial tone or the amount of time specified by the S6 register times out, the modem processes the next command in the dial string. If a busy signal is detected, the modem responds to the DTE with a

busy response code and then enters off-line command mode.

<space> - ( ) Ignored by Modem: these four characters are ignored by the modem.

Spaces also may be included in the dial string to separate area codes and

numbers.

L Dials the last number used for dialling.

#### **E - Command Mode Echo**

This command selects whether the modem echoes AT commands back to the host in either online or off-line command mode.

E0 Echo disabled E1\* Echo enabled

#### **H - Switch Hook Control**

This command controls the telephone line relay (OHREL\*) and causes the modem to either hang up or pick up the telephone line. The H command can be issued only after the escape sequence has been entered.

H0\* Hang up telephone line (go on-hook)
H1 Pick up telephone line (go off-hook)

#### Q - Result Code Display Control

This command selects whether the modem sends result codes to the DTE.

Q0\* Result codes enabled Q1 Result codes disabled

#### X - Result Code Type

This command determines which modem result codes are enabled. Additionally, this command specifies whether busy and dial tone detection are enabled or disabled.

X3 Result codes 0-5, 7, 10 and above enabled. Busy detect enabled and dial tone detect disabled

X4\* Result codes 0-7, 10 and above enabled. Busy and dial tone detect enabled.

#### &W - Store Active Profile

This command causes the modem to store a subset of the active profile command and S-register configurations into the NVRAM user profile 'n'.

&W0\* Store in user profile 0&W1 Store in user profile 1

#### +VCID - Caller ID Settings

The +VCID=n command controls the reporting and presentation of data associated with the Caller ID services.

+VCID0 don't display CallerID +VCID1 display CallerID

Additional and detailed information on AT commands are to be found within the Mitsubishi manuals at www.mitsubishi-automation.de.

# 8.2.3 Overview of S-Registers

The modem holds S registers, which allow to check and store the active configuration. Some S-registers are stored in non-volatile memory (NVRAM), which can be interrogated with Z, &Y, and &W commands. The values of most S-registers can be modified using AT commands.

| Register | Function                                                       | Default | Range     |
|----------|----------------------------------------------------------------|---------|-----------|
| S0       | No. of rings to auto-answer on                                 | 0       | 0–255     |
| S1       | Ring count                                                     | 0       | 0-255     |
| S2       | Escape character                                               | 43      | 0-127     |
| S3       | Carriage Return Character                                      | 13      | 0-127     |
| S4       | Line feed character                                            | 10      | 0-127     |
| S5       | Backspace character                                            | 8       | 0–32, 127 |
| S6       | Wait before dialing                                            | 2       | 2-255     |
| S7       | Wait for carrier                                               | 60      | 0-100     |
| S8       | Pause time for dial modifier                                   | 2       | 0-255     |
| S9       | Carrier recovery time                                          | 6       | 1–255     |
| S10      | Lost carrier hang up delay                                     | 14      | 0–255     |
| S12      | Guard Time                                                     | 50      | 0–255     |
| S14      | Bit-mapped options (echo, modem responses, tone/pulse dialing) | 138     | _         |
| S21      | Bit-mapped options (serial interface)                          | 48      | _         |
| S22      | Bit-mapped options (speaker, modem responses)                  | 118     | _         |
| S23      | Bit-mapped options (interface speed, parity, guard tone)       | none    | _         |
| S25      | Detect DTR change                                              | 5       | 0-255     |
| S33      | Sleep mode timer                                               | 0       | 0-90      |
| S37      | Maximum line speed attempted                                   | 0       | 0–35      |

Tab. 8-24: Overview of S-Registers

# 8.2.4 Message Commands

In Message Mode, you can send this extended command set to the modem. If you use this command in Modem Mode, an error will occur.

#### **Overview of the Commands**

Overview of the Commands

AT+T Send="All; ..." sets general send parameters

AT+T Send="SMS; ..." sends an SMS message (depending on device)

AT+T Send="Fax; ..." sends a fax (depending on device)

AT+T Send="EMail; ..." sends an Internet e-mail

AT+T Send="POP3; ..." retrieves Internet e-mail from provider

AT+T Send="Express; ..." sends an Express E-Mail

Control and Configuration

AT+T Send? displays the current configuration AT+T List displays a list of the messages received

AT+T Read displays received messages
AT+T Delete deletes received messages
AT+T Time sets the system time
AT+T Time? displays the system time

AT+T Echo switches the local echo on or off

AT+T Verbose switches comprehensive feedback on or off AT+T Speaker sets the sound level of the modem speaker

AT+T Answer switches the call receipt on or off AT+T Erase switches the modem (factory default)

AT+T Redial sets the number of redial attempts (default=0)

AT+T RedialDelay defines the delay time between redial attempts (default=90)

AT+T DialRules defines dial method and dial tone detection

AT+T Mode switches between modem mode and Message Mode AT+T Help displays an overview of the extended commands

AT+T Format defines data format on serial interface

Remote Dial-In

AT+T Send="TransMode; ." Remote dial-in to a Tixi modem and transparent mode via the

RS 232 connection to the connected control unit

# 8.2.5 AT+T Send - Sending SMS, E-Mail, Fax and Express E-Mail Messages

# **Setting General Message Parameters**

#### AT+T Send="All;..."

AT+T Send="ALL; DialPrefix:nnn; ModemName:Name; ModemNumber:number End:char"

This command sets the parameters that are common to all types of messages; no message is sent.

#### No message text can be entered after this command!

nnn: Getting an Outside Line Prefix

If you are using the modem on a system where a prefix is needed to get an outside line, enter it here. Enter characters which can be dialled (0-9, \*, #, comma) only.

If no prefix is needed to get an outside line, you can leave out this parameter.

Name: When sending fax messages, this name is used in the header of the

fax sent and as sender ID when sending Express E-Mails. A maximum of 16 alphanumeric characters is allowed.

**Number:** Number of the telephone line to which your Tixi modem is connected.

This number must be entered in international format: +49-30-1234567.

This number is used in the headers of fax messages and is listed as the sender for Express

E-Mails.

Char: Defines the character that closes the message and starts sending. (default:

<STRG>+<Z>)

#### **Example:**

Enter the external call prefix "0", the modem name "John Doe Inc, modem 2" and the telephone number "+44-20-1234567":

AT+T Send = "All; DialPrefix:0; ModemName: John Doe Inc, modem 2; ModemNumber: +44-20-1234567"

#### Sending a Fax

#### AT+T Send="Fax;..."

AT+T Send="Fax; Dial: number"

>SubjectText

>MessageText line#1 >MessageText line#n

><CTRL>+<Z>

This command sends a text message as fax or sets the parameters.

When you have closed the command line with <CR/LF>, the modem displays a prompt (>) where you can specify the subject line you want in your fax message. The message text is entered in subsequent lines. To close this message, press the keys <CTRL>+<Z>.

If you skip the message text, the parameters are saved for later use until replaced by new parameters.

Number: The recipients fax number.

Enter characters which can be dialled (0-9,\*,#, comma) only.

SubjectText: This is the first line of the message text. It forms the subject line

of the fax message.

MessageText line#1...n: Other lines of the message text.

Each line is entered at the prompt character displayed by the modem and closed by <CR/LF>. During sending the modem does an automatic line break after 75 characters by itself. The messa-

ge text must not contain umlauts.

#### **Example:**

AT+T Send="Fax; Dial: 40578747"

>Hello Paul

>This is the important message sent by fax.

>

>See you. ><CTRL>+<Z>

Short modem reply:

#### Sending an SMS Message

# AT+T Send="SMS;..."

AT+T Send="SMS; To: recipient; ServiceCentreNumber: SCNumber; Type: Protocol" >MessageText ><CTRL>+<Z>

This command sends an SMS message or sets the parameters.

When you close the command line by pressing <ENTER> (<CR/LF>), the modem displays a prompt (>) where you enter the message text on one line.

To end and send the message, press <ENTER> and then<CTRL>+<Z>.

If you skip the message text, the parameters are saved for later use until replaced by new parameters.

**SCNumber:** The relevant SMS service centre number.

This parameter must also be set when receiving SMS messages because inco-

ming SMS calls are recognized using this number.

Enter characters which can be dialled (0-9,\*,#, comma) only.

Recipient: Number of person receiving the SMS message - in most cases a mobile phone

number.

Protocol of the relevant SMS service centre. Valid values are:

D1\_TAP Sending SMS via D1-SMSC (for example, D1 mobile phone)
D2\_UCP Sending SMS via D2-SMSC (for example, D2 mobile phone)

Mobilkom\_A\_TAP
PSTN
Sending SMS via Mobilcom Austria (A1)
Sending SMS Messages via PSTN-SMSC

If not indicated otherwise, the protocol supported by the host of the recipient call number is automatically used. (Germany only)

MessageText: At the prompt, enter the SMS text and finish by pressing ENTER.

A maximum of 160 characters may be used for the text of an SMS, including <CR/LF>. Enter the SMS text as consecutive text in one line. The message text must not contain umlauts.(The <CR/LF> character is created by pressing the

ENTER key)

#### **Example:**

Protocol:

The send command configures all necessary parameters and an SMS message is sent:

AT+T Send="SMS; To:071365776; ServiceCentreNumber:0193010"

>The message text follows here.

><CTRL>+<Z>

Comprehensive modem reply:

+T Send: sending message

\* StartTime: 2001/10/30,09:42:13
\* EndTime: 2001/10/30,09:42:26
\* SMSC Time: 2001/10/30,09:42:48

b) The send command uses the configured parameters (incl. receiver number) and an SMS message is sent:

AT+T Send="SMS;"

>The message text follows here.

><CTRL>+<Z>

Short modem reply:

#### Sending an Express E-Mail

```
AT+T Send="Express;..."

AT+T Send="Express; To: Recipient; Dial: Number; From: Sender"
>Subject
>MessageText line#1
>MessageText line#n
><CTRL>+<Z>
```

This command sends an Express E-Mail or sets the parameters.

When you have closed the command line with <CR/LF>, the modem displays a prompt (>) where you can specify the subject line you want in your e-mail. The actual message text is entered in the subsequent lines. To close this message, press <CTRL>+<Z>.

If you skip the message text, the parameters are saved for later use until replaced by new parameters.

Number: This is the number that must be dialled to connect to the recipient

Enter the number exactly as it is to be dialled, including all country or area

codes.

Leave out the external call prefix that was indicated in the general para-

meters.

Recipient: Express E-Mail address of the recipient, for example,

PAUL+49-30-1234567.

This is inserted in the To: field in the header of the Express E-Mail.

Sender: Express E-Mail address of the sender, for example,

OTTO+49-30-7654321.

This is inserted in the From: field in the header of the Express E-Mail.

Subject: Subject line of the message.

This is always generated from the first line that is entered after the

prompt.

MessageText line#n Other lines of the message text.

Each line is entered at the prompt displayed by the Tixi modem and clo-

sed by <CR/LF>

During sending the modern does an automatic line break after 75 charac-

ters by itself. The message text must not contain umlauts

#### **Example:**

The send command configures all necessary parameters and sends an Express E-Mail:

#### Sending Internet E-Mail (SMTP)

This command sends an Internet e-mail or sets the parameters.

After closing the command line using <CR/LF>, your Tixi modem displays a prompt (>) where you can specify the subject line.

The actual message text is entered in the subsequent lines.

To close this message, press <CTRL>+<Z>.

If you skip the message text, the parameters are saved for later use until replaced by new parameters.

Number: Dialup number of the Internet service provider.

Enter characters which can be dialled (0-9,\*,#, comma) only.

Sender: Internal e-mail address of the message sender, for example,

paul@example.com.

This address is used for the From: field of the outgoing message.

Recipient: Internet e-mail address of the message recipient, recipient

otto@example.net. This address is used for the To: field of the

outgoing message.

flag: Enter "PbS" here if POP-before-SMTP is to be used.

(otherwise you can omit the parameter.)

*User:* PPP user name to dial into the Internet service provider.

Password: PPP password.

SMTPServer: Name or address of the SMTP server that is to send the message,

for example, mail.provider.com.

Subject: Subject line of the e-mail.

This is always generated from the first line that is entered after the

prompt.

MessageText line#1...n: Other lines of the e-mail text.

Each line is entered at the prompt character displayed by the mo-

dem and closed by <ENTER>. The message text must not con-

tain umlauts.

#### **Example:**

An Internet e-mail is sent:

```
AT+T Send="EMail; Dial: 0191011; From: user@example.com; To: info@example.net;
```

TO. INTOGERAMPIE.NEC,

PPPUser: 00012345678445566; PPPPassword: Rose;

SMTPMailServer: smtp.t-online.de"

>Hello Paul,

>This is the important message sent by e-mail.

><CTRL>+<Z>
Short modem reply:

#### **Retrieving Internet E-Mail (POP3)**

#### AT+T Send="POP3;..."

AT+T Send="POP3; Dial: Number; PPPUser: ISP user; PPPPassword: ISP-PW; Flags: Flag; Username: Mailbox; Password: MailPW; POP3MailServer: POP3server"

>START ><CTRL>+<Z>

This command tests the specified mailbox (POP3) and starts retrieving email, if necessary. Each fully downloaded message is deleted from the POP3 server.

If e-mails are stored in the memory of the modem, the red Mail-in LED on the modem lights up.

**IMPORTANT!** Because this is a send command, a prompt also appears here after you enter the

command. To start retrieving e-mail, press ENTER followed by CTRL+Z. If you press ESC the parameters are saved but no POP3 guery will be executed.

Access number of the Internet service provider. Enter characters which can be dialled  $(0-9,^*,\#,$  comma) only.

ISP user: PPP user name to dial into the Internet provider.

ISP-PW: PPP password.

Flag: If you indicate "d", the messages will not be deleted by the server after they are retrieved.

Mailbox: User name of the mailbox (POP3) for logging into the mail server.

MailPW:

POP3serve: Host name or IP address of the POP3 mail server that holds the message, for exam-

ple, mail.example.com.

#### Example:

Number:

The mailbox Smith (password: John) is retrieved from the mail server mail.provider.com. For PPP login, the user name JSmith and password Petsname are used:

AT+T Send = "POP3; Dial: 2345678; PPPUser: JSmith; PPPPassword: Petsname;

Username: Smith; Password: John; POP3MailServer: mail.example.com"

>START

><CTRL>+<Z>

Modem reply:

\* DetectedMails: Number1 Number of messages detected in the mailbox

Size of detected messages \* DetectedSize: Size1 \* ReceivedMails: Number2 Number of received messages \* ReceivedSize: Size2 Size of messages received

Since the configuration parameters are only necessary when you first configuration and are optional after this, you can start continuous mail retrieval with the following short command:

AT+T Send = "POP3"

><CTRL>+<Z>

#### 8.2.6 Message Commands

#### AT+TList - Displaying Received Messages

```
AT+T List = "type"
Displays a list of all received messages of the indicated message type.
Type:
                          The type of the messages to be displayed. The following types are sup-
                          ported:
                          All messages
       ALL
       SMS
                          SMS (mobile and PSTN).
       Express
                          Express E-Mail
       EMail
                          Internet e-mail.
Response:
       +Tlist=Entry#1, type#1, time#1
+Tlist=Entry#2, type#2, time#2
       +Tlist=Entry#n,type#n,time#n
       OK
       Entry#n:
                          Number of the entry.
                          The corresponding message can be referenced with this number
                          to read it out or delete it.
       Type#n:
                          Message type of the nth entry in the list.
                          Time stamp of the corresponding message. It is generated by the Modem
       Time#n:
                          when the message has been received completely.
Example:
  AT+T List="ALL"
                          Show all received messages.
  Modem reply:
  +T List=11,SMS,2001/10/7,12:05:55
  +T List=12,SMS,2001/10/7,12:10:16
  +T List=21, Express, 2001/10/7, 12:22:27
  AT+T List="SMS"
                          All received SMS messages are shown.
  Modem reply:
  +T List=11,SMS,2001/10/7,12:05:55
  +T List=12,SMS,2001/10/7,12:10:16
  OK
```

#### AT+T Delete - Deleting a Stored Message

# AT+T Delete=Number. Deletes the message with the indicated number from the memory of the modem. Number: Number of the message to be deleted. This number can be determined through the List command. To delete the first stored message (that is the oldest), enter a 0 (zero) as the number. **Example:** A message with the number 11 will be deleted: AT+T Delete=11 Modem reply: OK

# AT+T Read - Reading a Stored Message

#### AT+T Read=Number..

Lists the message with the indicated ID from the memory of the modem.

The message is not deleted and can be read as often as you want.

Number:

Number of the message to be read. This number can be determined using the List command. To read the first stored message (that is the oldest),

enter a 0 (zero).

#### Response:

```
Short response (AT+T Verbose="Off"):
    +T Read= number, type, time
    *message
    OK

Comprehensive response (AT+T Verbose="On"):
```

+T Read: Number, type, time

"ParameterList" \*message

OK

Message: Text of the message.

Each text line of the stored message begins with \*

ParameterList: Additional Parameters - depending on message type.

Number: Number of the message to be read.

Type: SMS, Express E-Mail or Internet e-mail

Time: Time stamp of the message

is set after successful receipt from the Tixi AT Modem.

#### **Example:**

An SMS message with the number 11 is read out:

```
AT+T Read = 11

Modem reply:
+T Read: 11, SMS, 2001/10/07,12:05:55
"From:071346768422; TimeStamp:2001/10/07,12:05:37"
*That is a message from Hans!
```

#### 8.2.7 **Modem Commands**

#### AT+T Answer - Setting the Response Behaviour

# AT+T Answer="OnOff" Switches the modem's call answering on or off. This is necessary to receive messages. OnOff: On Call answering on (default) Off Call answering off Example: Switch off the call answering AT+T Answer="Off" Modem reply: OK AT+T Answer? Displays the active answer setting. AT+T Answer? Modem reply: +T Answer: "On"

# AT+T Time - Setting the System Time

#### AT+T Time="time"

OK

Sets the system time for the modem which is used for internal time stamp, date fields for SMTP messages and fax headers. The internal system time must be set for all modems:

- after initial connection
- after time changes (normal/summer time)
- when using in other countries/time zones
- after disconnecting from power supply, or power loss

#### Check the time from the controlling application as needed and set, if necessary.

```
Zeit:
          Format of the system time to be set:
          YYY/MM/DD, hh:mm:ss, time zone
              YYYY:
                            year (1980....2036)
              мм •
                            month (01...12)
              DD:
                             day (01..31)
              hh:
                             hour (00..23)
              mm:
                             minute (00...59)
              ss:
                             second (00...59)
              Time
                             Time zone in which the modem is located.
              zone:
                             The value gives the difference from GMT
                             with this syntax: +/-HHMM (for example, +0100 for CET).
```

#### **Example:**

```
The system time of the modem is set at 24.1.2003, 12:16:00 CET:
```

```
AT+T Time="2003/01/24, 12:16:00, +0100"
Modem reply:
OK
```

# **Reading the Current System Time**

# AT+T Time? Displays the system time of the modem AT+T Time? Modem reply: +T Time: 2003/1/24,12:17:00,+0100 OK

# AT+T Echo - Switching the Echo On or Off

```
AT+T Echo="OnOff"

Switches the echo for keyboard input on or off.

OnOff:
On Echo switched on (default)
Off Echo switched off

Example:
AT+T Echo="On"
Modem reply:
OK

AT+T Echo?

Displays the active echo setting.

AT+T Echo: "On"
OK
```

# AT+T Verbose - Switching Comprehensive Responses On or Off

```
AT+T Verbose="OnOff"
Switches the comprehensive responses of the modem on or off.
OnOff:
   On
             Switch on comprehensive responses (default)
   Off
             Switch off comprehensive responses
Example:
  AT+T Verbose="On"
  Modem reply:
  OK
AT+T Verbose?
Displays the active response setting.
  AT+T Echo?
  Modem reply:
  +T Verbose: "On"
  OK
```

#### AT+T Mode - Activating Modem Mode or Message Mode

#### AT+T Mode="Mode"

Sets the operating mode of the modem.

**ModemMode:** The modem works like a "normal" modem.

The standard Hayes AT commands are applicable. The Message Mode commands are not applicable.

The red Modem Mode LED lights up.

MessageMode: The automatic functions of the Tixi AT Modem are activated and

effective. This mode must be activated,

otherwise the message commands described here may not be

used!

The standard Hayes AT commands are not applicable.

The Modem Mode LED is switched off.

Mode: ModemMode (default)

MessageMode

**Example:** 

AT+T Mode="MessageMode" activates Message Mode.

Modem reply: OK (the Modem Mode LED turns off)

Use also: AT+T Mode? shows the current mode

and AT+T Mode=? shows the possible modes

# AT+T Help - Showing a Command Overview

#### AT+T Help

Gives an overview of the instruction set of the Mitsubishi Super Modem.

In this way you can access the most important information at any time when working with the Tixi modem even when the manual is not available

# AT+T Erase - Resetting the Modem

# AT+T Erase

Use this command to reset the modem. The modem is reset, all user-defined settings are deleted and the device returns to its factory default settings.

#### AT+T Redial

#### AT+T Redial

Sets the number of automatic redial attempts.

Redials 0...9 (default=0)

**Example:** 

AT+T Redial="3"

Modem reply: OK

#### AT+T Redial?

Displays the configured number of automatic redials.

AT+T Redial?

Modem reply:
+T Redial:"3"
OK

# AT+T RedialDelay

#### AT+T RedialDelay

Sets the time to wait between redial attempts.

Delay 60...600 delay in seconds (default=90)

**Example:** 

AT+T RedialDelay="120"

Modem reply: OK

AT+T RedialDelay?

Displays the time to wait between redials.

AT+T RedialDelay?

Modem reply:

+T RedialDelay: "90"

OK

#### AT+T DialRules - Dial Method, Dial Tone Detection

#### AT+T DialRules="DialMethod, DialTone"

Defines dial method and dial tone detection rules.

DialMethod:

Tone: Tone dialing (MFV) (default)

Pulse: Pulse dialing IWV

DialTone:

NoWaitForDialTone: device doesn't wait for a dial tone (ATX3) WaitForDialTone: device does wait for a dial tone (ATX4)

**Example:** 

AT+T DialRules="Tone, NoWaitForDialTone"

Modem reply: OK

AT+T DialRules?

Shows settings of dial method and dial tone detection.

AT+T DialRules?

Modem reply:

+T DialRules: "Tone, NoWaitForDialTone"

# AT+ T Speaker - Adjusting the Modem Speaker Volume

# AT+T Speaker="Volume"

Sets the volume level of the modem speaker.

Volume:

Volume switches the speaker off
Min low volume level (default)
Middle medium volume level
Max maximum volume level

**Example:** 

AT+T Speaker="Middle"

Modem reply: OK

# AT+T Speaker?

Displays the speaker settings.

AT+T Speaker?

Modem reply:

+T Speaker: "Off"

# Index

| A                                                      | N                                                      |
|--------------------------------------------------------|--------------------------------------------------------|
| Antenna                                                | Normal Modem GSM $\cdot$                               |
| cable                                                  | 0                                                      |
| connecting · · · · · · · · · · · · · · · · · · ·       | Overview                                               |
| AT Commands                                            | AT-Commands MIM G01 · · · · · · · · 8-5                |
| MIM G01 8-1                                            | MIM A01· · · · · · · · · · · · · · · · · 8-9           |
| MIM-A01 · · · · · · · · · · · · · · · · 8-9            | P                                                      |
| С                                                      | PLC Connection · · · · · · · · · · · · · · · · · · ·   |
| Configuration                                          | Polarity of the power supply · · · · · · · · 4-1       |
| ALPHA XL· · · · · · · · · · · · · · · · · 6-1          | Power supply · · · · · · · · · · · · · · · · · · 4-1   |
| MELSEC FX · · · · · · · · · · · · · · · · · 6-5        | Project Settings · · · · · · · · · · · · · · · · · · · |
| Conformity· · · · · · · · · · · · · · · · · · ·        |                                                        |
| Connectors                                             | R                                                      |
| MIM-A01 · · · · · · · · · · · · · · · · · · ·          | RS 232 · · · · · · · · · · · · · · · · · ·             |
| WIIW-GOT                                               | S                                                      |
| D                                                      | Screw terminals                                        |
| Dimensions                                             | MIM A01                                                |
| MIM A01· · · · · · · · · · · · · · · · · · ·           | MIM G01 · · · · · · · · · · · · · · · · · · ·          |
| MIM G01                                                | Selftest                                               |
| F                                                      | Service Button                                         |
| FX Messenger · · · · · · · · · · · · · · · · · 6-5     | SIM card····································           |
| FX Remote Access · · · · · · · · · · · · · · · · · 6-5 | Super Modem 56k · · · · · · · · · · · · · · · · · 1-1  |
| G                                                      | т                                                      |
| GSM antenna · · · · · · · · · · · · · · · · · ·        | Technical Data · · · · · · · · · · · · · · · · · ·     |
| GSM Features · · · · · · · · · · · · · · · · · · 7-1   | Telephone Network                                      |
| I                                                      | Connection · · · · · · · · · · · · · · · · · · ·       |
| Inserting the SIM card 3-5                             | Exchange System · · · · · · · · · · · · · · · · 3-9    |
| Installation                                           | Testing the Telephone Connection · · · · · 3-9         |
| MIM A01 · · · · · · · · · · · · · · · · · · ·          | Teleservice via PC · · · · · · · · · · · · · · · · · · |
| MIM G01                                                | Transparent Mode                                       |
| L                                                      | Login Command 6-7                                      |
| LEDs                                                   | Time delays during 6-6                                 |
| MIM A01 · · · · · · · · · · · · · · · · · · ·          | TransMode Command · · · · · · · · · 6-7                |
| Line                                                   | W                                                      |
|                                                        | Weight                                                 |
| М                                                      |                                                        |
| Meaning of LEDs                                        |                                                        |
| MIM-A01 · · · · · · · · · · · · · · · · · · ·          |                                                        |
| Modem Typ · · · · · · · · · · · · · · · · · · ·        |                                                        |
| Mounting DIN rail                                      |                                                        |
| 3 10                                                   |                                                        |

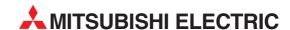

#### **HEADQUARTERS**

**EUROPE** 

ITALY

UK

USA

ISRAFI

MITSUBISHI ELECTRIC EUROPE B.V. German Branch Gothaer Straße 8 D-40880 Ratingen

Phone: +49 (0) 2102 / 486-0 Fax: +49 (0) 2102 / 486-1120 e mail: megfamail@meg.mee.com

MITSUBISHI ELECTRIC FRANCE EUROPE B.V.

French Branch 25, Boulevard des Bouvets F-92741 Nanterre Cedex

Phone: +33 1 55 68 55 68 Fax: +33 1 55 68 56 85

e mail: factory.automation@fra.mee.com

MITSUBISHI ELECTRIC IRELAND EUROPE B.V. Irish Branch

Westgate Business Park, Ballymount IRL-Dublin 24

Phone: +353 (0) 1 / 419 88 00 Fax: +353 (0) 1 / 419 88 90 e mail: sales.info@meir.mee.com

MITSUBISHI ELECTRIC EUROPE B.V. Italian Branch Via Paracelso 12

I-20041 Agrate Brianza (MI) Phone: +39 039 6053 1 Fax: +39 039 6053 312

e mail: factorv.automation@it.mee.com

MITSUBISHI ELECTRIC SPAIN EUROPE B.V. Spanish Branch Carretera de Rubí 76-80

**E-08190 Sant Cugat del Vallés** Phone: +34 9 3 / 565 3160 Fax: +34 9 3 / 589 1579

e mail: industrial@sp.mee.com

MITSUBISHI ELECTRIC FUROPF B.V. **UK Branch** 

Travellers Lane **GB-Hatfield Herts. AL108XB** Phone: +44 (0) 1707 / 27 61 00 Fax: +44 (0) 1707 / 27 86 95

e mail: automation@meuk.mee.com

MITSUBISHI ELECTRIC IAPAN CORPORATION Office Tower "Z" 14 F 8-12,1 chome, Harumi Chuo-Ku

Tokyo 104-6212 Phone: +81 3 6221 6060

Fax: +81 3 6221 6075 MITSUBISHI ELECTRIC **AUTOMATION** 

500 Corporate Woods Parkway Vernon Hills, IL 60061 Phone: +1 847 / 478 21 00 Fax: +1 847 / 478 22 83

#### **MIDDLE EAST REPRESENTATIVES**

Ilan & Gavish Ltd. ISRAFI **Automation Service** 24 Shenkar St., Kirvat Arie IL-49001 Petah-Tiqva Phone: +972 (0) 3 / 922 18 24 Fax: +972 (0) 3 / 924 07 61 e mail: iandg@internet-zahav.net

TEXEL Electronics Ltd. Box 6272

IL-42160 Netanya Phone: +972 (0) 9 / 863 08 91 Fax: +972 (0) 9 / 885 24 30 e mail: texel\_me@netvision.net.il

#### **EUROPEAN REPRESENTATIVES**

**AUSTRIA** Wiener Straße 89 **AT-2500 Baden** Phone: +43 (0) 2252 / 85 55 20

**BFI ARUS** 

DENMARK

GRFFCF

HUNGARY

LATVIA

Fax: +43 (0) 2252 / 488 60 e mail: office@geva.at

TEHNIKON Oktjabrskaya 16/5, Ap 704 BY-220030 Minsk

Phone: +375 (0)17 / 210 4626 Fax: +375 (0)17 / 210 4626 e mail: tehnikon@belsonet.net

Koning & Hartman B.V. BELGIUM Researchpark Zellik, Pontbeeklaan 43 BE-1731 Brussels

Phone: +32 (0)2 / 467 17 44 Fax: +32 (0)2 / 467 17 48 e mail: info@koningenhartman.com

TELECON CO. BULGARIA Andrej Ljapchev Lbvd. Pb 21 4 BG-1756 Sofia

Phone: +359 (0) 2 / 97 44 05 8 Fax: +359 (0) 2 / 97 44 06 1 e mail: -

AutoCont CZECH REPUBLIC Control Systems s.r.o. Nemocnicni 12

CZ-702 00 Ostrava 2 Phone: +420 59 / 6152 111 Fax: +420 59 / 6152 562 e mail: consys@autocont.cz

louis poulsen industri & automation Geminivej 32 **DK-2670 Greve** 

Phone: +45 (0) 70 / 10 15 35 Fax: +45 (0) 43 / 95 95 91 e mail: lpia@lpmail.com

UTU Elektrotehnika AS **ESTONIA** Pärnu mnt.160i EE-11317 Tallinn

Phone: +372 (0) 6 / 51 72 80 Fax: +372 (0) 6 / 51 72 88 e mail: utu@utu.ee

FINLAND Beijer Electronics OY Ansatie 6a FIN-01740 Vantaa

Phone: +358 (0) 9 / 886 77 500 Fax: +358 (0) 9 / 886 77 555 e mail: info@beijer.fi

UTECO A.B.E.E.

GR-18542 Piraeus Phone: +302 (0) 10 / 42 10 050 Fax: +302 (0) 10 / 42 12 033 e mail: sales@uteco.gr

Meltrade Ltd. Fertő Utca 14 **HU-1107 Budapest** 

Phone: +36 (0)1 / 431-9726 Fax: +36 (0)1 / 431-9727 e mail: office@meltrade.hu

SIA POWEL Lienes iela 28

**LV-1009 Riga** Phone: +371 784 / 22 80 Fax: +371 784 / 22 81 e mail: utu@utu.lv

#### **EUROPEAN REPRESENTATIVES**

**UAB UTU POWEL** LITHUANIA Savanoriu pr. 187 **LT-2053 Vilnius** Phone: +370 (0) 52323-101 Fax: +370 (0) 52322-980 e mail: powel@utu.lt

MOI DOVA INTEHSIS SRI Cuza-Voda 36/1-81 MD-2061 Chisinau Phone: +373 (0)2 / 562 263 Fax: +373 (0)2 / 562 263 e mail: intehsis@mdl.net

Koning & Hartman B.V. **NETHERLANDS** Haarlerbergweg 21-23
NL-1101 AK Amsterdam

Phone: +31 (0)20 / 587 76 00 Fax: +31 (0)20 / 587 76 05 e mail: info@koningenhartman.com

Beijer Electronics A/S NORWAY Teglverksveien 1 N-3002 Drammen Phone: +47 (0) 32 / 24 30 00 Fax: +47 (0) 32 / 84 85 77 e mail: info@beijer.no

MPL Technology Sp. z o.o. **POLAND** 

ul. Sliczna 36 PL-31-444 Kraków Phone: +48 (0) 12 / 632 28 85 Fax: +48 (0) 12 / 632 47 82

e mail: krakow@mpl.pl Sirius Trading & Services srl Str. Biharia No. 67-77 ROMANIA

RO-013981 Bucuresti 1 Phone: +40 (0) 21 / 201 1146 Fax: +40 (0) 21 / 201 1148 e mail: sirius@siriustrading.ro

INEA SR d.o.o. SERBIA AND MONTENEGRO Karadiordieva 12/260 SCG-113000 Smederevo

Phone: +381 (0)26/617 - 163 Fax: +381 (0)26/617 - 163 e mail: inea\_sr@verat.net

AutoCont Control s.r.o. SI OVAKIA Radlinského 47 SK-02601 Dolný Kubín Phone: +421 435868 210 Fax: +421 435868 210 e mail: info@autocontcontrol.sk

INEA d.o.o. SLOVENIA Stegne 11 SI-1000 Ljubljana

**SWEDEN** 

TURKEY

Phone: +386 (0) 1-513 8100 Fax: +386 (0) 1-513 8170 e mail: inea@inea.si Beijer Electronics AB

Box 426 S-20124 Malmö

Phone: +46 (0) 40 / 35 86 00 Fax: +46 (0) 40 / 35 86 02 e mail: info@beijer.se

**FCONOTEC AG** SWIT7FRI AND Postfach 282

CH-8309 Nürensdorf Phone: +41 (0) 1 / 838 48 11

Fax: +41 (0) 1 / 838 48 12 e mail: info@econotec.ch

Darülaceze Cad. No. 43 Kat. 2 **TR-80270 Okmeydani-Istanbul** Phone: +90 (0) 212 / 320 1640 Fax: +90 (0) 212 / 320 1649 e mail: gts@turk.net

CSC Automation Ltd. UKRAINE 15, M. Raskova St., Fl. 10, Office 1010 **UA-02002** Kiev

Phone: +380 (0) 44 / 494 3355 Fax: +380 (0) 44 / 494 3366 e mail: csc-a@csc-a.kiev.ua

#### **EURASIAN REPRESENTATIVES**

Kazpromautomatics Ltd. 2, Scladskaya Str. KAZ-470046 Karaganda Phone: +7 3212 50 11 50 Fax: +7 3212 50 11 50 e mail: info@kpakz.com

Avtomatika Sever Ltd RUSSIA Lva Tolstogo Str. 7, Off. 311 RU-197376 St Petersburg Phone: +7 812 1183 238 Fax: +7 812 1183 239 e mail: as@avtsev.spb.ru

Consys Promyshlennaya St. 42 RUSSIA RU-198099 St Petersburg Phone: +7 812 325 3653 Fax: +7 812 147 2055

e mail: consys@consys.spb.ru

Electrotechnical RUSSIA Systems Siberia Shetinkina St. 33, Office 116 **RU-630088 Novosibirsk** Phone: +7 3832 / 119598 Fax: +7 3832 / 119598 e mail: info@eltechsystems.ru

Elektrostyle Poslannikov Per., 9, Str.1 RUSSIA RU-107005 Moscow Phone: +7 095 542 4323 Fax: +7 095 956 7526

e mail: info@estl.ru Elektrostyle RUSSIA Krasnij Prospekt 220-1, Office No. 312

**RU-630049 Novosibirsk** Phone: +7 3832 / 106618 Fax: +7 3832 / 106626 e mail: info@estl.ru ICOS

RUSSIA Industrial Computer Systems Zao Ryazanskij Prospekt, 8A, Off. 100 RÚ-109428 Moscow

Phone: +7 095 232 0207 Fax: +7 095 232 0327 e mail: mail@icos.ru NPP Uralelektra

Sverdlova 11A RU-620027 Ekaterinburg Phone: +7 34 32 / 532745 Fax: +7 34 32 / 532745

RUSSIA

e mail: elektra@etel.ru STC Drive Technique RUSSIA Poslannikov Per., 9, Str.1 **RU-107005 Moscow** Phone: +7 095 790 7210 Fax: +7 095 790 7212 e mail: info@privod.ru

#### AFRICAN REPRESENTATIVE

SOUTH AFRICA CBI Ltd. Private Bag 2016 ZA-1600 Isando Phone: +27 (0) 11/ 928 2000 Fax: +27 (0) 11/ 392 2354 e mail: cbi@cbi.co.za